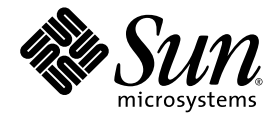

# Sun Blade™ 6000 模組化系統 安裝指南

Sun Microsystems, Inc. www.sun.com

文件號碼 820-2066-10 2007 年 7 月,修訂版 A

請將本文件的意見傳送到:<http://www.sun.com/hwdocs/feedback>

Copyright 2007 Sun Microsystems, Inc., 4150 Network Circle, Santa Clara, California 95054, U.S.A. 版權所有。

Sun Microsystems, Inc. 對於本文件所述技術擁有智慧財產權。且這些智慧財產權可能包括,但不限於一項或數項列於 http://www.sun.com/patents 上於美國取得之專利,以及一項或數項在美國及其他國家取得的其他專利或正在申請的專利 。

本文件及相關產品在限制其使用、複製、發行及反編譯的授權下發行。未經 Sun 及其授權人 (如果適用) 事先的書面許可,不得使用任何方法以 任何形式來複製本產品或文件的任何部分。

協力廠商軟體,包含字型技術,其著作權歸 Sun 供應商所有,經授權後使用。

本產品中的某些部份可能衍生自加州大學授權的 Berkeley BSD 系統的開發成果。UNIX 是在美國 及其他國家的註冊商標,專由 X/Open Company, Ltd 進行授權。

Sun、Sun Microsystems、Sun 標誌、Java、AnswerBook2、docs.sun.com、Sun Blade 和 Solaris 是 Sun Microsystems, Inc. 在美國和其他國家 的商標或註冊商標 。

所有 SPARC 商標均基於使用授權合約使用,是 SPARC International, Inc. 在美國和其他國家的商標或註冊商標。凡帶有 SPARC 商標的產品都 是以 Sun Microsystems, Inc. 所開發的架構為基礎。

OPEN LOOK 與 Sun™ Graphical User Interface (Sun 圖形使用者介面) 都是由 Sun Microsystems, Inc. 為其使用者與被授權人開發的技術。Sun 公司感謝 Xerox 公司在研究和開發視覺化或圖形化使用者介面概念方面,爲電腦工業所作的先驅性努力。Sun 擁有經 Xerox 授權的 Xerox 圖形 使用者介面非專屬授權,該授權亦涵蓋使用 OPEN LOOK GUI 並遵守 Sun 書面授權合約的 Sun 公司授權者。

美國政府權利一商業用途。政府使用者將受 Sun Microsystems, Inc. 標準授權合約,以及 FAR 和其補充條款中的適當規定之限制。

本文件以其「現狀」提供,且在所為入責聲明合法之限度以內,明示不爲任何明示或暗示的條件、表示或保固負責,包括但不限於隱含的適銷 性保固、特定用途的適用性與非侵權性。

Copyright 2007 Sun Microsystems, Inc., 4150 Network Circle, Santa Clara, Californie 95054, États-Unis. Tous droits réservés.

Sun Microsystems, Inc. possède les droits de propriété intellectuels relatifs à la technologie décrite dans ce document. En particulier, et sans limitation, ces droits de propriété intellectuels peuvent inclure un ou plusieurs des brevets américains listés sur le site http://www.sun.com/patents, un ou les plusieurs brevets supplémentaires ainsi que les demandes de brevet en attente aux les États-Unis et dans d'autres pays.

Ce document et le produit auquel il se rapporte sont protégés par un copyright et distribués sous licences, celles-ci en restreignent l'utilisation, la copie, la distribution, et la décompilation. Aucune partie de ce produit ou document ne peut être reproduite sous aucune forme, par quelque moyen que ce soit, sans l'autorisation préalable et écrite de Sun et de ses bailleurs de licence, s'il y en a.

Tout logiciel tiers, sa technologie relative aux polices de caractères, comprise, est protégé par un copyright et licencié par des fournisseurs de Sun.

Des parties de ce produit peuvent dériver des systèmes Berkeley BSD licenciés par l'Université de Californie. UNIX est une marque déposée aux<br>États-Unis et dans d'autres pays, licenciée exclusivement par X/Open Company, Lt

Sun, Sun Microsystems, le logo Sun, Java, AnswerBook2, docs.sun.com, Sun Blade, et Solaris sont des marques de fabrique ou des marques déposées de Sun Microsystems, Inc. aux États-Unis et dans d'autres pays.

Toutes les marques SPARC sont utilisées sous licence et sont des marques de fabrique ou des marques déposées de SPARC International, Inc.<br>aux États-Unis et dans d'autres pays. Les produits portant les marques SPARC sont ba Microsystems, Inc.

L'interface utilisateur graphique OPEN LOOK et Sun™ a été développée par Sun Microsystems, Inc. pour ses utilisateurs et licenciés. Sun reconnaît les efforts de pionniers de Xerox dans la recherche et le développement du concept des interfaces utilisateur visuelles ou graphiques<br>pour l'industrie informatique. Sun détient une license non exclusive de Xerox également les licenciés de Sun implémentant les interfaces utilisateur graphiques OPEN LOOK et se conforment en outre aux licences écrites de Sun.

LA DOCUMENTATION EST FOURNIE "EN L'ÉTAT" ET TOUTES AUTRES CONDITIONS, DÉCLARATIONS ET GARANTIES EXPRESSES OU TACITES SONT FORMELLEMENT EXCLUES DANS LA LIMITE DE LA LOI APPLICABLE, Y COMPRIS NOTAMMENT TOUTE GARANTIE IMPLICITE RELATIVE À LA QUALITÉ MARCHANDE, À L'APTITUDE À UNE UTILISATION PARTICULIÈRE OU À L'ABSENCE DE CONTREFAÇON.

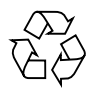

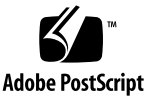

目錄

### **1.** 準備安裝 **[Sun Blade 6000](#page-10-0)** 模組化系統 **1**

[關於運送給您的系統](#page-11-0) 2

[底座包裝中的物品](#page-12-0) 3

[所需的工具與設備](#page-13-0) 4

### [部署考量](#page-14-0) 5

[機架安裝選件與需求](#page-14-1) 5

I/O [連線](#page-14-2) 5

彈性 [I/O](#page-15-0) 配置 6

[管理乙太網路網路](#page-16-0) 7

[作業系統支援與安裝](#page-16-1) 7

[系統管理工具](#page-16-2) 7

[系統管理等級與功能](#page-17-0) 8

[安裝工作的檢查清單](#page-18-0) 9

[準備將底座裝載在機架中](#page-19-0) 10

[避免靜電放電](#page-19-1) 10

[卸下底座元件](#page-19-2) 10

[將底座裝載在機架中](#page-25-0) 16

**2.** [將模組與選件安裝在底座中](#page-26-0) **17**

[規劃安裝模組與選件](#page-27-0) 18

[安裝模組與選件的前提條件](#page-27-1) 18

[避免靜電放電](#page-27-2) 18

[安裝模組與選件](#page-28-0) 19

[接下來需執行的工作](#page-36-0) 27

#### **3.** [將纜線與裝置連接至模組及開啟系統底座的電源](#page-38-0) **29**

關於外接式 I/O [連接埠與電源插孔](#page-39-0) 30

[Network Express](#page-39-1) 模組 (NEM) 30

[PCI ExpressModule \(PCI EM\) 3](#page-40-0)1

[底座監視模組](#page-42-0) (CMM) 33

[交流電源介面](#page-42-1) 33

[伺服器模組](#page-43-0) 34

將 I/O 纜線連接至 [Sun Blade 6000](#page-43-1) 模組 34

[連接電源線](#page-44-0) 35

連接 CMM [網路管理纜線](#page-45-0) 36

連接 NEM [資料網路纜線](#page-46-0) 37

連接 PCI EM [資料網路纜線](#page-47-0) 38

[開始之前](#page-47-1) 38

[將序列主控台連接至](#page-48-0) CMM 39

第一次開啓系統底座的電源 40

[接下來需執行的工作](#page-51-0) 42

#### **4.** 設定 **Sun Blade 6000** [模組化系統管理網路](#page-52-0) **43**

什麼是 [Integrated Lights-Out Manager \(](#page-53-0)整合無人職守管理器)? 44 [關於預先設定的](#page-53-1) CMM ILOM 管理員帳號 44 建立 [CMM ILOM](#page-54-0) 的初始連線 45 關於 [DHCP IP](#page-54-1) 指派 45 [關於靜態](#page-54-2) IP 指派 45 [關於初始序列主控台連線](#page-55-0) 46 使用管理網路 IP 位址與 [CMM ILOM](#page-55-1) 進行通訊 46 [第一次指派](#page-56-0) IP 位址 47 [前提條件](#page-56-1) 47

以 CLI 變更 [CMM ILOM Root](#page-60-0) 帳號密碼 51

[接下來需執行的工作](#page-61-0) 52

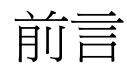

「*Sun Blade 6000* 模組化系統安裝指南」提供了有關第一次安裝與設定 Sun Blade™ 6000 模組化系統的詳細資訊。

本指南專為熟悉機架安裝系統與安裝電腦硬體的系統安裝者,以及有經驗安裝與設定各 種作業系統的系統管理員而撰寫。

## 本書組織結構

第 1 [章](#page-10-1)包含有關準備安裝 Sun Blade 6000 模組化系統的資訊。

- 第 2 [章](#page-26-1)說明如何將模組與選件安裝在底座中。
- 第 3 [章](#page-38-1)包含有關將纜線與裝置連接至系統及開啟底座的電源之資訊。

第 4 [章](#page-52-1)提供了有關初始配置 Sun Blade 6000 模組化系統管理系統的資訊。

<span id="page-7-1"></span>相關文件

如需有關 Sun Blade 6000 模組化系統文件集的說明,請參閱系統隨附的 「何處可找到 文件」資料表,該資料表亦張貼在該產品的文件網站上。請參閱下列 URL,然後瀏覽 至您的產品。

http://www.sun.com/documentation

以上部分文件已發行翻譯版本,並在網站上以法文、簡體中文、繁體中文、韓文及日文 提供。英文版文件的修訂稍爲頻繁,因此其內容可能要比其他語言版本的新一些。

如需所有 Sun 硬體的文件,請移至下列 URL:

http://www.sun.com/documentation

如需 Solaris 及其他軟體的文件,請參閱以下 URL:

http://docs.sun.com

## 文件、支援及訓練

<span id="page-7-0"></span>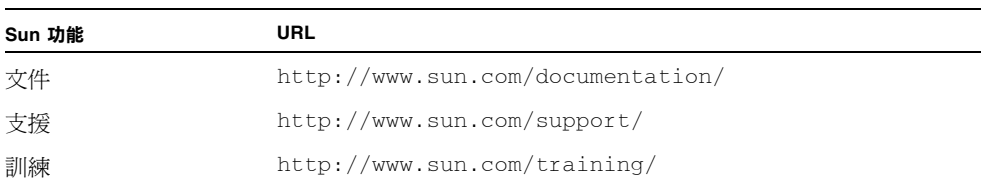

# <span id="page-8-0"></span>排版慣例

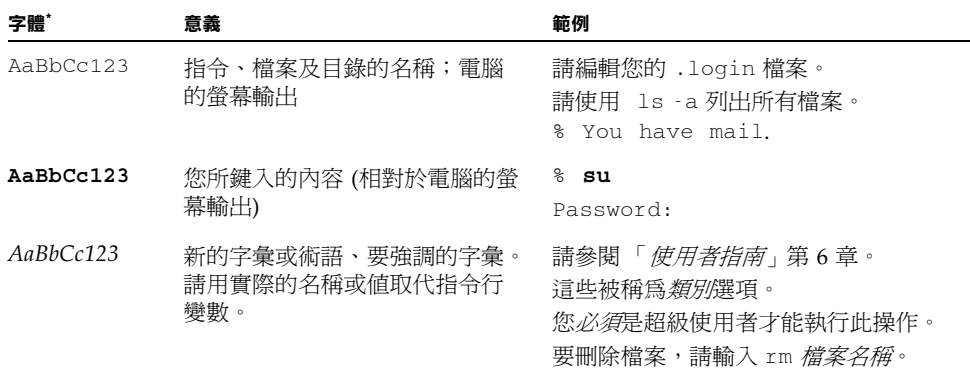

\* 您的瀏覽器中的設定可能會與上述設定不同。

# Sun 歡迎您提出寶貴意見

Sun 非常樂於提高文件品質,誠心歡迎您提出意見與建議。您可以將意見傳送到下列網址: 請隨函附上文件書名與文件號碼:

*Sun Blade 6000* 模組化系統安裝指南,文件號碼 820-2066-10。

# <span id="page-10-1"></span><span id="page-10-0"></span>準備安裝 Sun Blade 6000 模組化系統

本章檢閱 Sun Blade 6000 模組化系統基本部件,以及您可以訂購的某些選用部件。亦 包含有關 Sun Blade 6000 模組化系統包裝與運送物品的相關資訊。最後,本章說明在 設定與安裝 Sun Blade 6000 模組化系統之前您應檢閱的各種部署考量因素。

本章中的資訊組織結構如下:

- 第 2 [頁的 「關於運送給您的系統」](#page-11-0)
- 第 5 [頁的 「部署考量」](#page-14-0)
- 第 9 [頁的 「安裝工作的檢查清單」](#page-18-0)
- 第 16 [頁的 「將底座裝載在機架中」](#page-25-0)

## <span id="page-11-5"></span><span id="page-11-0"></span>關於運送給您的系統

Sun Blade 6000 模組化系統提供了基本部件與多種選用部件。所有 Sun Blade 6000 模 組化系統基本部件在出廠時已組裝,且在運送給您時已預先安裝在系統底座中。伺服器 模組、Network Express 模組 (NEM) 及 PCI-ExpressModule (PCI EM) 等選用部件可 能已預先安裝,或已單獨隨附供安裝。下表討論 Sun Blade 6000 模組化系統基本與選 用部件的快速摘要。

#### <sup>表</sup> **1-1** Sun Blade 6000 模組化系統說明

<span id="page-11-4"></span><span id="page-11-3"></span><span id="page-11-2"></span><span id="page-11-1"></span>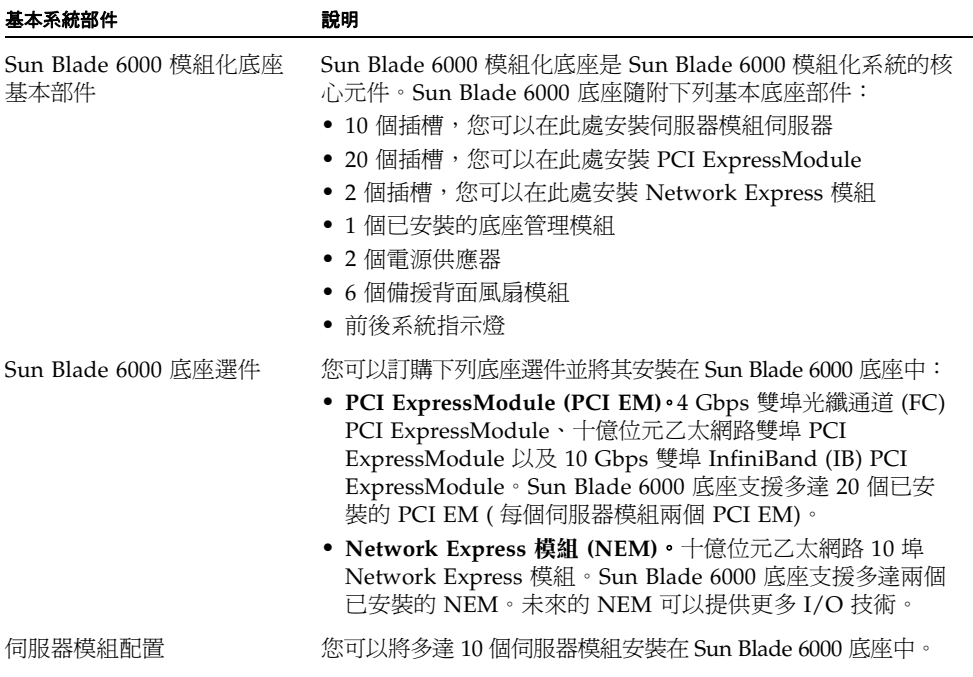

## <span id="page-12-1"></span><span id="page-12-0"></span>底座包裝中的物品

Sun Blade 6000 底座以聚乙烯泡沫墊包裝以提供動態保護,以整合木製貨架裝在波狀貨 運箱內。密封的波狀貨運箱以螺釘安裝在底部的木製貨架上。組件嵌在木製貨架上,可 得到更穩固的保護。

下表說明底座包裝中的物品。

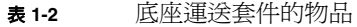

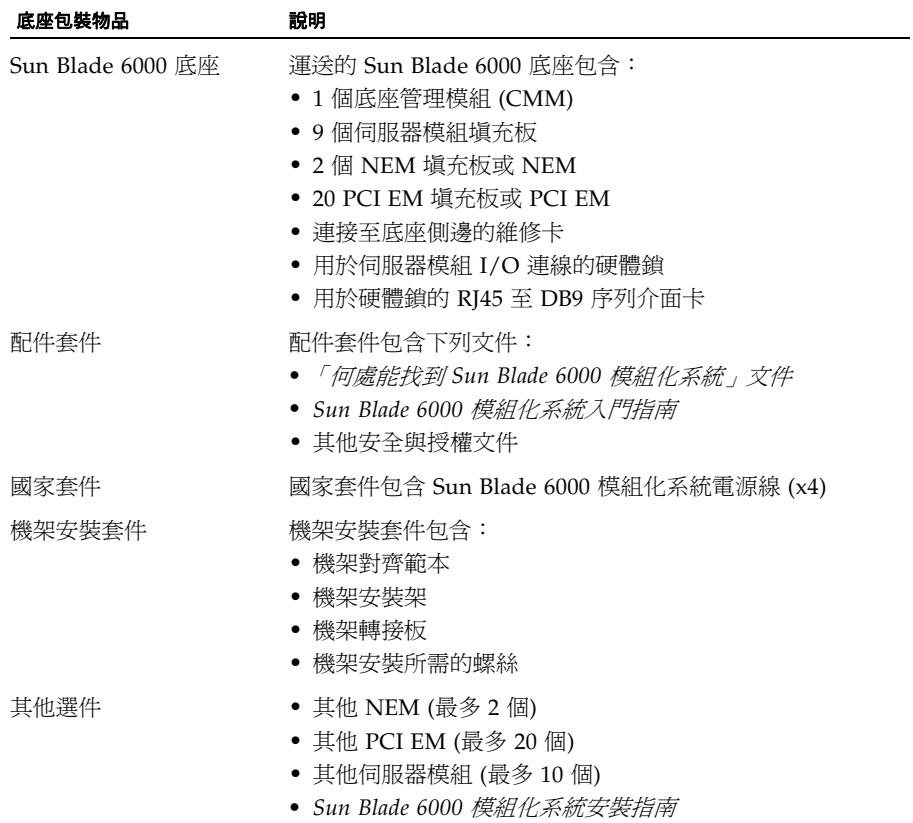

無需特殊工具即可拆開底座的包裝。您只需要小刀或美工刀等普通拆封工具即可。

注意 **–** 如果要使用起重機安裝底座,您可以使用底座包裝作為底座來協助安裝。請參 閱機架安裝指示以取得更多詳細資料。

## <span id="page-13-0"></span>所需的工具與設備

您需要下列工具與物品,才能將基本模組與選件安裝在底座中,及將底座裝載在機架中:

- 十字螺絲起子
- 機架安裝套件
- 防靜電腕帶
- 防靜電墊

<span id="page-14-0"></span>部署考量

本節討論與在您的環境中設定與安裝 Sun Blade 6000 模組化系統關聯的部署考量因素。

注意 **–** 請參閱 「*Sun Blade 6000* 模組化系統現場規劃指南」 820-2076,以瞭解在將伺服 器裝載在機架之前的場地考量因素。

本節中討論的主題包括:

- 第5頁的「機架安裝選件與需求」
- 第5頁的「I/O 連線」
- 第 7 [頁的 「管理乙太網路網路」](#page-16-0)
- 第7頁的「作業系統支援與安裝」
- 第7頁的「系統管理工具」

### <span id="page-14-1"></span>機架安裝選件與需求

<span id="page-14-4"></span>您可以將 Sun Blade 6000 底座安裝在下列 Sun 機架與機櫃:

- Sun Rack 1000 機櫃系列 (72 英吋 / 184 公分高)
- Sun StorEdge (72 英吋/184 公分高) 擴充機櫃
- 19 英吋與 EIA 相容的業界標準機架外殼

對於要進行機架安裝的每個 Sun Blade 6000 底座,您需要機架安裝套件。機架安裝套 件封裝在 Sun Blade 6000 底座包裝中。此套件包含機架安裝滑軌與硬體。

## <span id="page-14-3"></span><span id="page-14-2"></span>I/O 連線

Sun Blade 6000 模組化系統透過 Network Express 模組 (NEM) 與 PCI ExpressModule (PCI EM) 的組合提供了彈性 I/O 連線。本節說明這些模組及其提供的好處。

為 Sun Blade 6000 模組化系統提供的初始 NEM 為十億位元乙太網路機型。每個十億 位元乙太網路 NEM 提供十個 10/100/1000 BASE-T 乙太網路銅線介面,每個伺服器模 組各專用一個。NEM 為可熱抽換模組,可讓系統管理員根據需要輕鬆地進行新增或移 除,而無需關閉系統電源。

<span id="page-15-2"></span>PCI EM 經過專門設計,可根據伺服器模組提供可設定的、獨立的專用 I/O 功能。PCI EM 格式是 PCI-SIG 標準組織開發的標準。底座中央板在 PCI EM 與伺服器模組之間進 行 PCI-Express 連線,並會將兩個 PCI EM 指派給每個伺服器模組。PCI EM 完全可進 行熱抽換,可讓系統管理員輕鬆地更換 PCI EM。與 NEM 一樣,您可以在運作中的系 統中安裝 PCI EM,而不需要對已連接的伺服器模組進行任何修改。Sun Blade 6000 模 組化系統支援業界標準、可熱抽換的 PCI EM。在初次發佈 Sun Blade 6000 模組化系統 時, Sun 提供下列 PCI EM:

- 光纖通道雙埠 PCI ExpressModule
- 乙太網路雙埠 PCI ExpressModule
- Infiniband 雙埠 PCI ExpressModule

### <span id="page-15-0"></span>彈性 I/O 配置

使用 Sun Blade 6000 模組化系統,您可以實作 I/O 模組的組合。例如,您可以使用成 對的備援光纖通道 PCI EM 設定一個伺服器模組,使用單一 InfiniBand PCI EM 設定其 他伺服器模組,使用十億位元乙太網路 NEM 為底座中的所有伺服器模組提供同類 I/O 功能。

您只需換出任何 PCI EM 或 NEM,即可輕鬆變更 Sun Blade 6000 模組化系統中的 I/O 配置。

在系統底座中最多可以安裝 20 個 PCI EM (乙太網路、IB 及/或 FC) 及 2 個 10 埠乙太 網路 NEM。您可以使用所有 I/O 模組提供下列三種網路類型的連線:

- 區域網路
- <span id="page-15-1"></span>■ 儲存區域網路 (SAN)
- 叢集中使用的高頻寬低延遲網路

### <span id="page-16-0"></span>管理乙太網路網路

Sun Blade 6000 模組化系統提供了管理底座元件與伺服器模組的各種方法。所有系統管 理存取透過底座管理模組 (CMM) 上的管理連接埠進行。在內部,CMM 包含會形成內 部乙太網路的乙太網路交換器。此內部網路將連接 CMM、伺服器模組服務處理器 (SP) 及外接式乙太網路連接埠,可透過乙太網路 LAN 啟用完整系統管理。

請參閱「*Sun Blade 6000* 模組化伺服器的 *Integrated Lights Out Manager (ILOM)* 管理指 南」 820-0052,以取得有關 Sun Blade 6000 伺服器管理的特定詳細資料。

### <span id="page-16-1"></span>作業系統支援與安裝

<span id="page-16-3"></span>某些伺服器模組硬碟機 (HDD) 在運送給您之前,Sun 已在這些硬碟機上安裝 Solaris™ 10 作業系統。在這些 HDD 上,最新驅動程式已預先載入且與原廠安裝的 Solaris 10 作 業系統整合。對於原廠安裝的 Solaris 10 作業系統,會縮短正常安裝程序。所需的安裝 參數包括:地區、時區、root 密碼及網路設定。

也支援其他作業系統。請參閱伺服器模組特定的文件,以取得有關設定預先安裝的 Solaris 10 及安裝備用作業系統的詳細資訊。

### <span id="page-16-4"></span><span id="page-16-2"></span>系統管理工具

Sun Blade 6000 模組化系統支援 Integrated Lights Out Manager (ILOM) 系統管理支 援。使用 ILOM,您可以透過檢視硬體配置、監視系統資訊、管理系統警示等監視與管 理 Sun Blade 6000 模組化系統。它提供了安裝在 CMM 服務處理器上的指令行介面 (CLI) ILOM,這樣,只要底座一通電就會自動初始化。無論伺服器模組上的主機作業 系統的狀態如何,它也會繼續執行。

### <span id="page-17-1"></span><span id="page-17-0"></span>系統管理等級與功能

<span id="page-17-2"></span>Sun Blade 6000 模組化系統可讓您以下列兩種等級輕鬆地控制與監視所有系統管理作業:

- 伺服器模組等級。在伺服器模組等級,您可以直接與每個伺服器模組上的服務處理 器通訊,個別地管理系統作業。伺服器模組等級的特定管理作業包括:
	- 檢視適用的環境感應器
	- 庫存伺服器模組本身、CPU、DIMM 及 PCI EM
	- 啓用 SP 韌體與 BIOS 影像的下載
- 底座管理模組 (CMM) 等級。在底座監視層級,您可以直接與 CMM 淮行涌訊來管 理所有共用底座元件的系統作業。底座特定的管理作業包括:
	- 檢視所有底座元件的環境控制
	- 管理熱插入與熱移除底座元件的庫存
	- 下掘至伺服器模組等級特定設定
	- 設定每個伺服器模組的網路設定

<span id="page-17-3"></span>除了以伺服器模組等級與底座等級管理特定管理作業外,您可以以下列兩個等級指示下 列常見管理作業:

- 網路設定**/DHCP** 用戶端配置。指派 IP 位址或設定 DHCP。
- 硬體監視與系統管理。擷取有關硬體 (如感應器) 的資訊與溫度。
- 事**件過濾與通知。**控制事件的嚴重性與事件通知設定。
- 稽核變更。檢視對系統配置所做的變更記錄。
- 角色使用者管理。為使用者指派角色及管理角色權限。
- **LDAP** 用戶端配置。設定 LDAP 伺服器的 IP 位址、驗證設定及角色對應。
- RADIUS 用戶端配置。設定 RADIUS 伺服器的 IP 位址、驗證金鑰設定及角色對應。
- **SNMP** 代理程式配置。設定 SNMP 使用者管理、群區字串設定及設陷配置。
- 時鐘或 **NTP** 配置。從本機設定時間或設定使用 NTP 用戶端。
- 事件記錄。檢視記錄事件的多個類別,包括稽核、環境及系統。
- 韌體升級。根據需要升級 ILOM 的韌體。

## <span id="page-18-1"></span><span id="page-18-0"></span>安裝工作的檢查清單

下列清單說明安裝工作:

- **1.** 拆封 **Sun Blade 6000** 底座。
- **2.** 確認已收到將底座裝載在機架中所需的零件。 請參閱第 3 [頁的 「底座包裝中的物品」以](#page-12-0)取得更多資訊。
- **3.** 必要時卸下預先安裝的模組。 請參閱第 10 [頁的 「準備將底座裝載在機架中」](#page-19-0)。
- **4.** 將安裝在 **Sun Blade 6000** 底座機架中。 請參閱機架安裝套件中的 *Sun Blade 6000* 底座機架對齊範本以取得相關指示。
- **5.** 將 **Sun Blade 6000** 模組與選件安裝在系統底座中。 請參閱第 2 [章。](#page-26-1)
- **6.** 連接電源線,然後開啟 **Sun Blade 6000** 模組化系統的電源。 請參閱第 3 [章。](#page-38-1)
- **7.** 連接底座管理模組,然後設定 **IP** 位址以啟用網路管理。 請參閱第 4 [章。](#page-52-1)

## <span id="page-19-0"></span>準備將底座裝載在機架中

將底座裝載在機架中之前,請記住下列事項:

- 確定已檢閱 「Sun Blade 6000 *模組化系統現場規劃指南*」以確定您的場地符合安裝 伺服器的需求。
- 如果要手動安裝伺服器 (不使用起重機),您需要卸下底座中的一些預先安裝的元件。 請參閱第 10 [頁的 「卸下底座元件」](#page-19-2)。

### <span id="page-19-3"></span><span id="page-19-1"></span>避免靜電放電

內部模組與選件是對靜電極為敏感的電子元件。衣服或工作環境的少量靜電都可能會損 毀元件。

為防止在存取任何內部元件時發生靜電損壞,您必須執行下列操作:

- 將硬碟機、伺服器模組、伺服器模組選件、NEM 及 EM 等對靜電敏感的元件放在防 靜電表面上。您可以使用下列物品作為防靜電表面:
	- 用於運送元件的包裝袋。
	- Sun 靜電放電 (ESD) 墊,Sun 零件編號 250-1088 (可從 Sun 業務代表中取得)。
- 使用防靜電腕帶。將此腕帶戴在手腕上,並將腕帶另一端與系統底座 (金屬板) 接地。

### <span id="page-19-2"></span>卸下底座元件

如果不使用起重機將底座裝載在機架中,請參閱下列程序卸下底座中預先安裝的元件:

- 第 11 [頁的 「卸下電源供應器模組」](#page-20-0)
- 第 12 [頁的 「卸下系統風扇模組」](#page-21-0)
- 第13頁的「卸下 NEM」
- 第14頁的「卸下 PCI EM」
- 第15 頁的「卸下 CMM」

## <span id="page-20-4"></span><span id="page-20-0"></span>▼ 卸下電源供應器模組

圖 [1-1](#page-20-1) 顯示了如何卸下電源供應器。

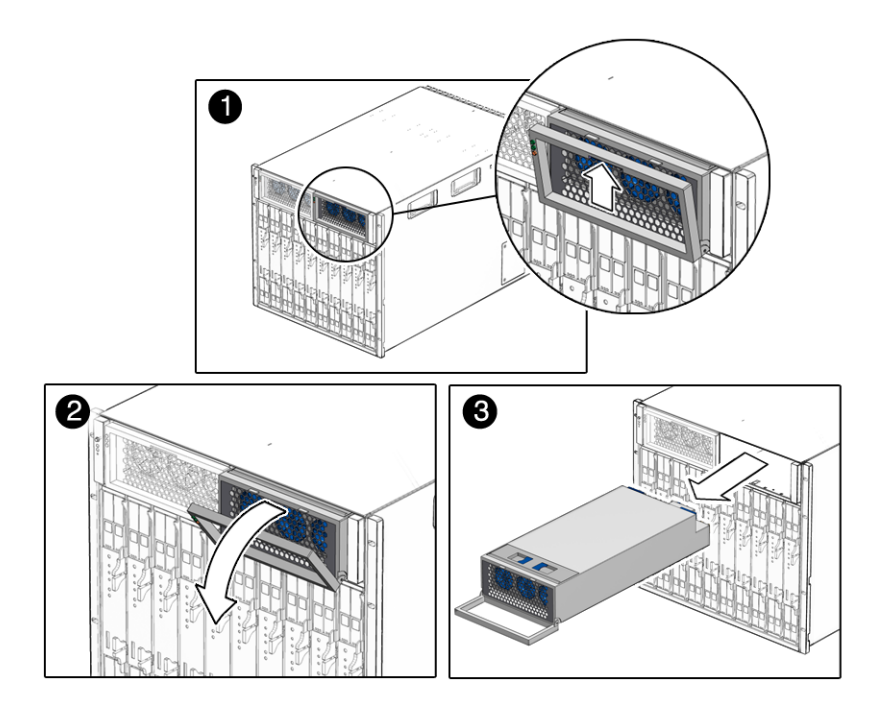

圖 **1-1** 卸下電源供應器

- <span id="page-20-2"></span><span id="page-20-1"></span>1. 在底座前面,尋找要卸下的電源供應器。
- **2.** 按住電源供應器把手架頂部的綠色按鈕。
- **3.** 旋轉電源供應器把手以脫離電源供應器,然後將把手向下旋轉。
- **4.** 稍微拉出電源供應器,直至您可以用一隻手支撐底部。請勿用把手將電源供應器從底座 中拉出。
- <span id="page-20-3"></span>**5.** 將電源供應器一直從底座中拉出,並儘快用兩隻手支撐它。
- **6.** 對於第二個電源供應器,請重複[步驟](#page-20-2) 1 至[步驟](#page-20-3) 5。

注意 **–** 將電源供應器模組存放在安全的地方。將底座進行機架安裝後,重新安裝如 第 22 [頁的 「安裝電源供應器模組」](#page-31-0)中所述的電源供應器。

<span id="page-21-4"></span><span id="page-21-0"></span>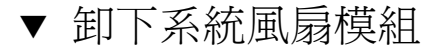

圖 [1-2](#page-21-1) 顯示如何卸下系統風扇模組。

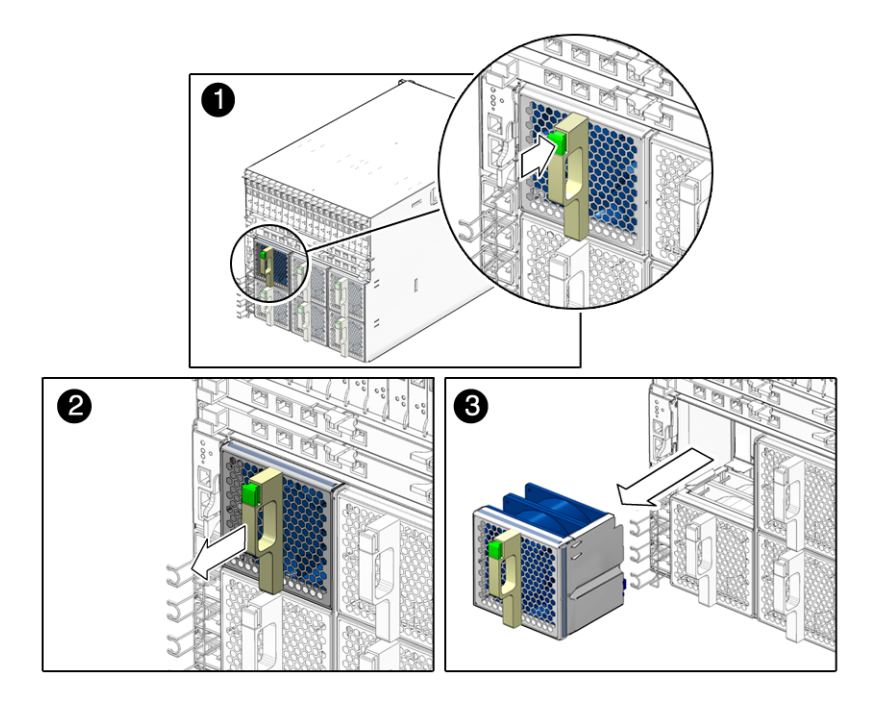

■ 1-2 **卸下風扇模組** 

- <span id="page-21-2"></span><span id="page-21-1"></span>**1.** 在底座背面中,尋找要卸下的風扇模組。
- **2.** 按住風扇把手上的綠色按鈕。
- <span id="page-21-3"></span>3. 平順地拉出背面風扇模組,直至脱離底座。
- **4.** 重複[步驟](#page-21-2) 1 至[步驟](#page-21-3) 3,直至從底座中卸下六個背面風扇模組。

注意 **–** 將背面風扇模組存放在安全的地方。將底座進行機架安裝後,您需要將背面風 扇模組重新安裝在底座中。此程序在第 25 [頁的 「安裝背面風扇模組」中](#page-34-0)予以說明。

## <span id="page-22-0"></span>▼ 卸下 NEM

圖 [1-3](#page-22-1) 顯示了如何卸下 NEM。

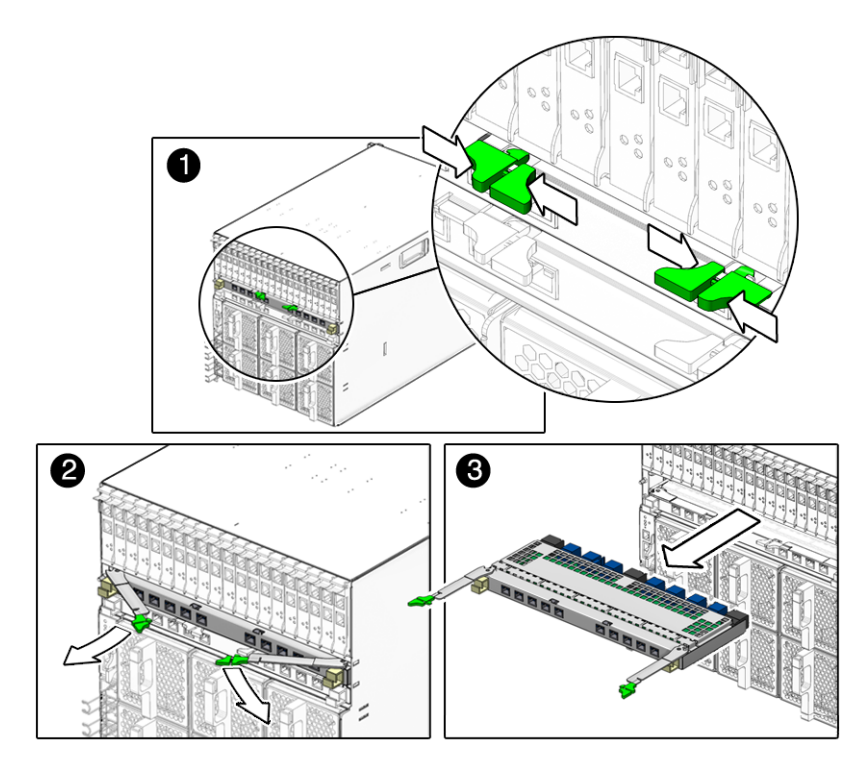

<span id="page-22-4"></span>■ 1-3 **卸下 NEM** 

<span id="page-22-2"></span><span id="page-22-1"></span>**1.** 在底座背面中,尋找要卸下的 **NEM**。

- **2.** 一起按住左右彈出桿上的彈出按鈕。
- **3.** 若要從底座中鬆開 **NEM**,請向外旋轉彈出桿以打開彈出桿。
- <span id="page-22-3"></span>**4.** 握住打開的彈出桿,將 **NEM** 朝自己的方向拉,直至您可以用手拉出其餘模組。
- **5.** 如果要卸下其他 **NEM**,請重複[步驟](#page-22-2) 1 至[步驟](#page-22-3) 4。

注意 **–** 將 NEM 存放在安全的地方。將底座進行機架安裝後,您需要將 NEM 重新安 裝在底座中。此程序在第 23 [頁的 「安裝](#page-32-0) NEM」中予以說明。

<span id="page-23-0"></span>▼ 卸下 PCI EM

圖 [1-4](#page-23-1) 顯示了如何卸下 PCI EM。

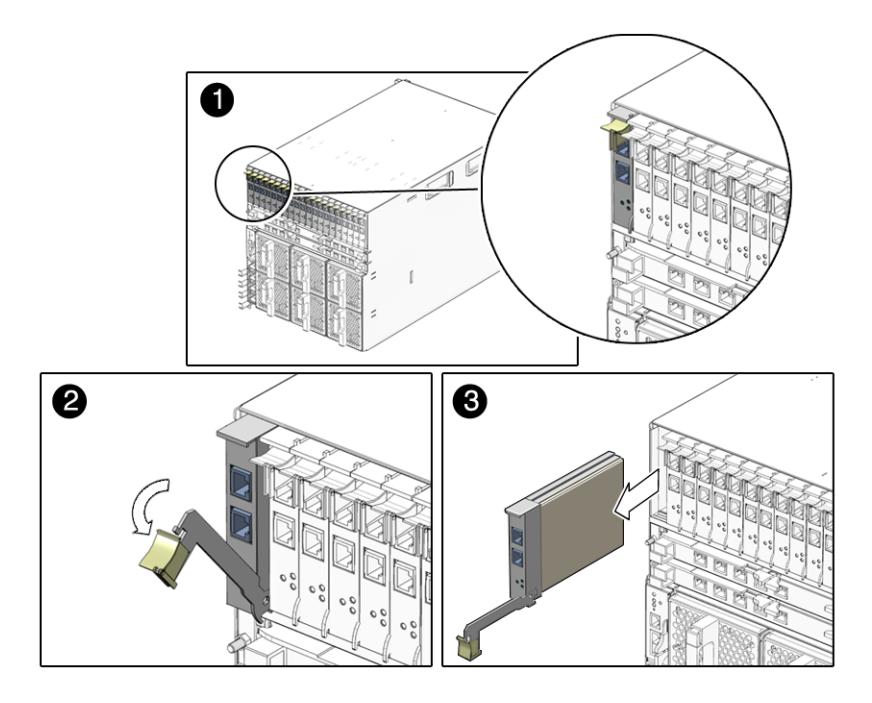

#### <span id="page-23-4"></span>■ 1-4 **卸下 PCI EM**

<span id="page-23-2"></span><span id="page-23-1"></span>**1.** 在底座背面中,尋找要卸下的 **PCI EM**。

- **2.** 將一根手指放在彈出桿把手頂部,然後向下旋轉把手。
- <span id="page-23-3"></span>**3.** 將彈出桿朝自己的方向拉,然後將 **PCI EM** 向前拉,直至您可以用手拉出其餘模組。
- **4.** 重複[步驟](#page-23-2) 1 至[步驟](#page-23-3) 3,直至從底座中卸下所有已安裝的 **PCI EM**。

注意 **–** 將 PCI EM 存放在安全的地方。將底座進行機架安裝後,您需要將 PCI EM 重 新安裝在底座中。此程序在第 24 [頁的 「安裝](#page-33-0) PCI EM」中予以說明。

<span id="page-24-0"></span>▼ 卸下 CMM

<span id="page-24-2"></span>圖 [1-5](#page-24-1) 顯示了如何卸下 CMM。

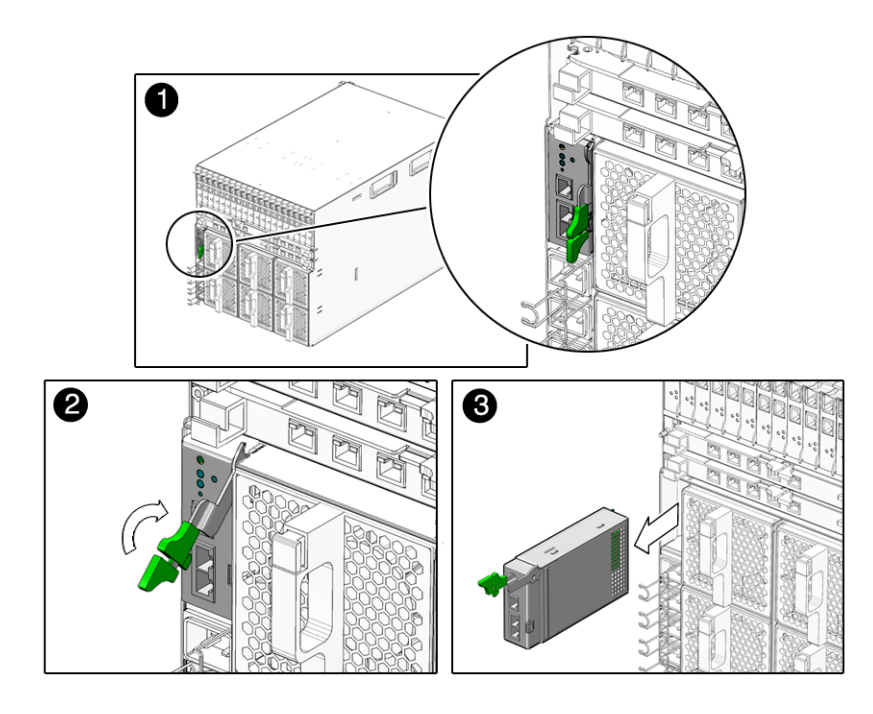

#### ■ 1-5 **卸下 CMM**

- <span id="page-24-1"></span>**1.** 在底座背面中,尋找 **CMM**。
- **2.** 一起按住模組彈出桿上的彈出按鈕。
- **3.** 若要將模組從底座中鬆開,請將彈出桿從模組中拉出並向上拉。
- **4.** 將彈出桿朝自己的方向拉,直至您可以用手拉出其餘模組。

注意 **–** 將 CMM 存放在安全的地方。將底座進行機架安裝後,您需要將 CMM 重新安 裝在底座中。此程序在第 26 [頁的 「安裝](#page-35-0) CMM」中予以說明。

## <span id="page-25-0"></span>將底座裝載在機架中

在拆封系統底座並確認已收到訂購的所有元件後,繼續執行 *Sun Blade 6000* 底座機架對 齊範本 263-2755 上的指示,以取得有關裝載底座的詳細指示。本文件隨附於 Sun Blade 6000 模組化系統機架安裝套件,下列 Sun Blade 6000 模組化系統文件網站也提 供了本文件:

http://www.sun.com/documentation

## <span id="page-26-1"></span><span id="page-26-0"></span>將模組與選件安裝在底座中

本章說明如何將模組與選件安裝在 Sun Blade 6000 底座中。本章中討論的主題包括:

- 第 18 頁的「規劃安裝模組與選件」
	- 第 18 [頁的 「安裝模組與選件的前提條件」](#page-27-1)
	- 第 18 [頁的 「避免靜電放電」](#page-27-2)
- 第 19 [頁的 「安裝模組與選件」](#page-28-0)
	- 第 20 [頁的 「安裝伺服器模組」](#page-29-0)
	- 第 22 [頁的 「安裝電源供應器模組」](#page-31-1)
	- 第 23 頁的「安裝 NEM」
	- 第 24 頁的「安裝 PCI EM」
	- 第 25 [頁的 「安裝背面風扇模組」](#page-34-1)
	- 第 26 頁的「安裝 CMM」
- 第 27 [頁的 「接下來需執行的工作」](#page-36-0)

## <span id="page-27-0"></span>規劃安裝模組與選件

將 Sun Blade 6000 模組化系統模組與選件安裝在系統底座中之前,請檢閱本章節中的 主題。

- 第 18 [頁的 「安裝模組與選件的前提條件」](#page-27-1)
- 第 18 [頁的 「避免靜電放電」](#page-27-2)

## <span id="page-27-1"></span>安裝模組與選件的前提條件

<span id="page-27-3"></span>開始安裝 Sun Blade 6000 模組化系統模組與選件之前,請確保您已進行下列操作:

- 檢[閱第](#page-10-1)1章。
- 將 Sun Blade 6000 底座安裝在機架或機櫃中 (除非未購買機架或機櫃)。如需詳細指 示,請參閱 *Sun Blade 6000* 底座機架對齊範本 263-2755。

對於所購買的每個模組,本章稍後會提供安裝所購買的模組之指示。

### <span id="page-27-4"></span><span id="page-27-2"></span>避免靜電放電

內部模組與選件是對靜電極為敏感的電子元件。衣服或工作環境的少量靜電都可能會損 毀元件。

為防止在存取任何內部元件時發生靜電損壞,您必須執行下列操作:

- 將硬碟機、伺服器模組、伺服器模組選件、NEM 及 PCI EM 等對靜電敏感的元件放 在防靜電表面上。您可以使用下列物品作為防靜電表面:
	- 用於運送元件的包裝袋。
	- Sun 靜電放電 (ESD) 墊,Sun 零件編號 250-1088 (可從 Sun 業務代表中取得)。
- 使用防靜電腕帶。將此腕帶載在手腕上,並將腕帶另一端與系統底座 (金屬板) 接地。

## <span id="page-28-0"></span>安裝模組與選件

本節說明如何將新的模組與選件安裝在 Sun Blade 6000 底座中。本節中討論的主題包括:

- 第 20 頁的「安裝伺服器模組」
- 第 22 頁的「安裝電源供應器模組」
- 第 23 頁的「安裝 NEM」
- 第 24 頁的「安裝 PCI EM」
- 第 25 頁的「安裝背面風扇模組」
- 第 26 [頁的 「安裝](#page-35-1) CMM」

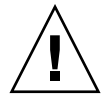

注意 **–** 本節並不提供有關在已開啟電源的系統中更換已安裝的現有底座模組與選件之 指示。本章中的指示假設尚未開啟新系統的電源。如需有關更換現有模組與選件的資 訊,請參閱 「*Sun Blade 6000* 模組化系統維修手冊」 820-0051。

## <span id="page-29-0"></span>▼ 安裝伺服器模組

Sun Blade 6000 底座支援多達 10 個伺服器模組。

請使用下列程序卸下插槽中的填充板,然後將伺服器模組安裝在相應的空插槽中。

### <span id="page-29-2"></span>1. 在系統底座前面,尋找底座中所需的插槽。

#### **2.** 如有必要,請卸下填充板。

圖 [2-1](#page-29-1) 顯示要從底座中卸下的填充板。

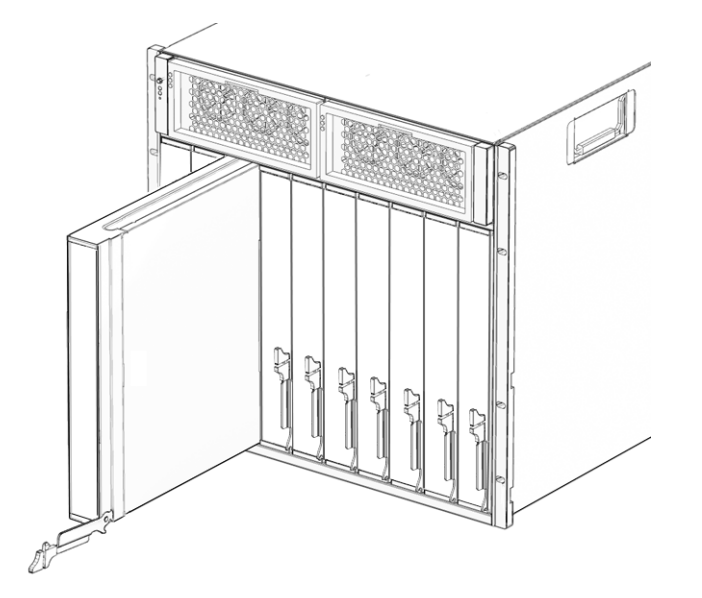

■ 2-1 **移除填充板** 

#### <span id="page-29-1"></span>**3.** 向下旋轉填充板上的下方彈出桿,然後從底座中拉出填充板。

注意 **–** 其他填充刀鋒應保留在任何未使用的插槽中,以確保底座符合 FCC 對電磁干擾 的 (EMI) 限制。

**4.** 垂直放置伺服器模組,並使彈出桿位於右側。 請參閱圖 [2-2](#page-30-0)。

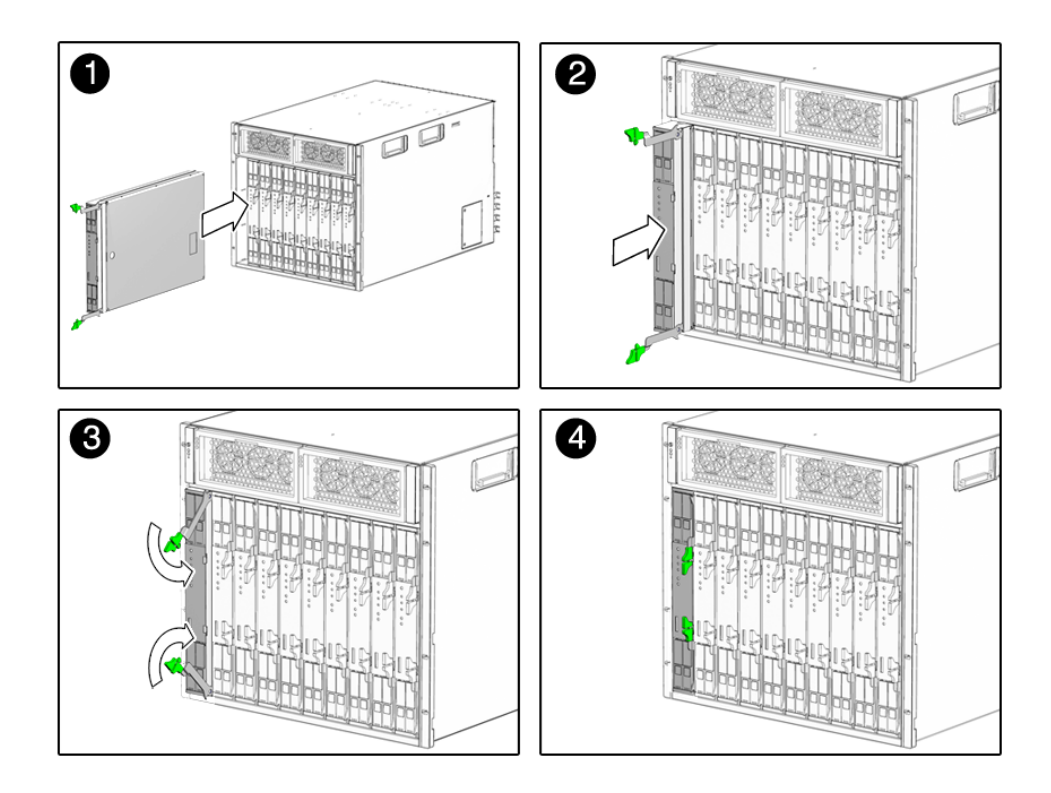

■ 2-2 將伺服器模組插入底座

- <span id="page-30-0"></span>**5.** 將伺服器模組推入插槽,直到抵達底部。
- <span id="page-30-1"></span>**6.** 向下旋轉彈出桿,直到卡入定位。

伺服器模組此時顯示的是底座與彈出桿已鎖定。

**7.** 對於要安裝的其餘每個伺服器模組,請重複[步驟](#page-29-2) 1 至[步驟](#page-30-1) 6。

<span id="page-31-1"></span><span id="page-31-0"></span>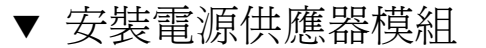

圖 [2-3](#page-31-2) 顯示了如何安裝電源供應器。

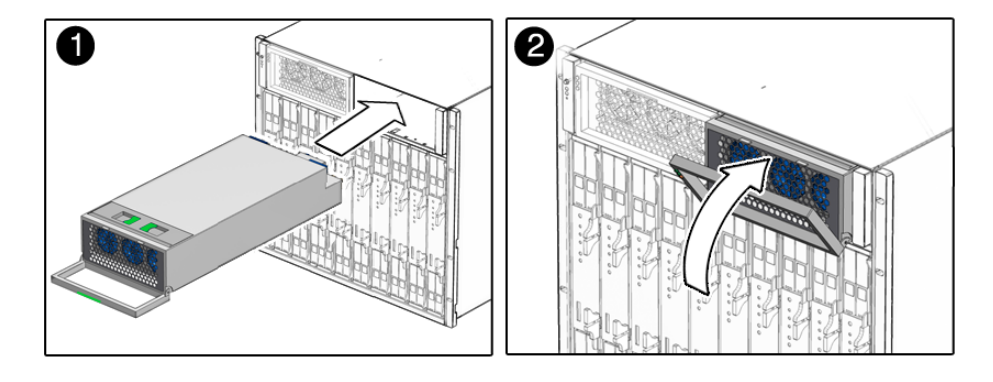

#### ■ 2-3 安裝電源供應器

- <span id="page-31-3"></span><span id="page-31-2"></span>**1.** 在系統底座前面,尋找空的電源供應器插槽。 在安裝電源供應器模組時,確保電源供應器裝置朝上,且左側出現三個 LED 孔。
- **2.** 從電源供應器拉出電源供應器把手。
- **3.** 將電源供應器裝置與電源供應器插槽對齊。
- **4.** 將電源供應器平順地滑入電源供應器插槽,直至與內部連接器嚙合。
- <span id="page-31-4"></span>**5.** 將電源供應器把手推回電源供應器,直至卡入定位。
- 6. 重複[步驟](#page-31-4) 1 至步驟 5,直至將兩個電源供應器模組重新安裝在底座中。

## <span id="page-32-1"></span><span id="page-32-0"></span>▼ 安裝 NEM

Sun Blade 6000 底座可能未安裝、或已安裝 1 個或 2 個 Network Express 模組 (NEM)。圖 [2-4](#page-32-2) 顯示如何安裝 NEM。

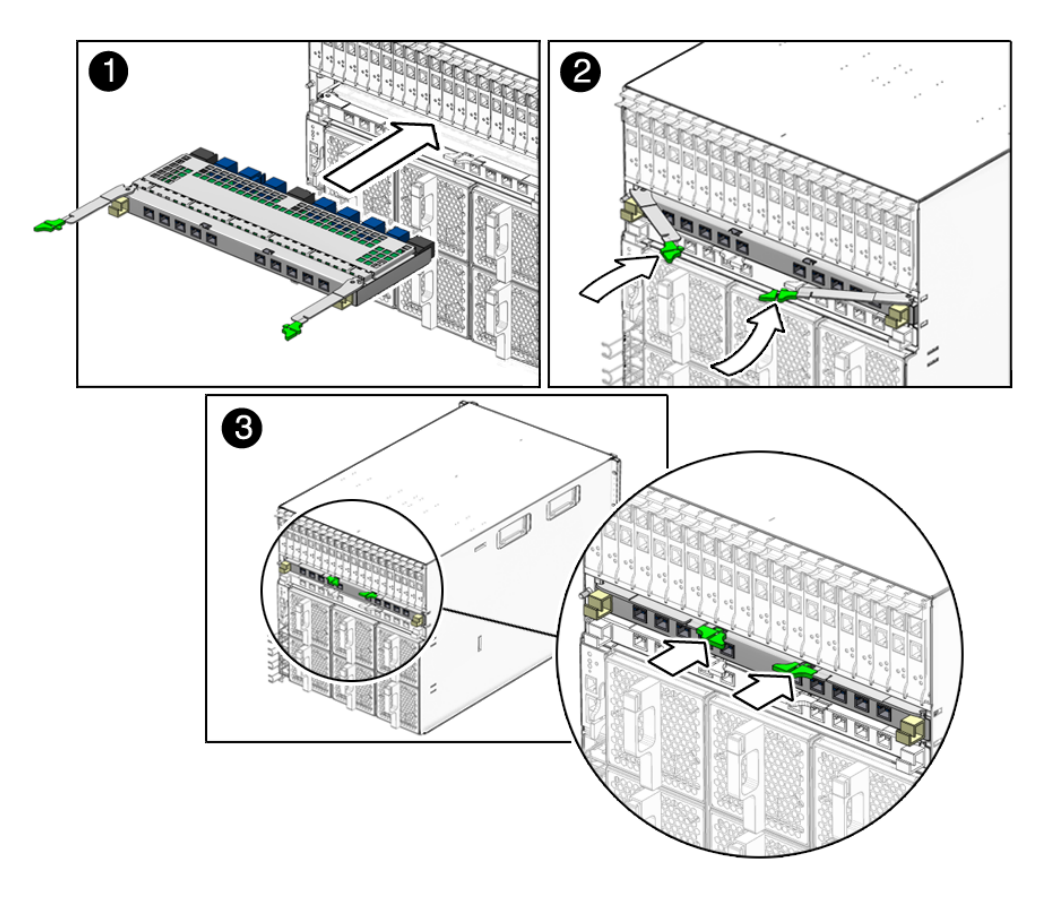

<sup>圖</sup> **2-4** 安裝 NEM

<span id="page-32-3"></span><span id="page-32-2"></span>**1.** 將 **NEM** 與空 **NEM** 插槽對齊。

確保 NEM 的 RJ-45 連接埠連接器朝向自己,且位於 NEM 的頂部。

- **2.** 完全打開 **NEM** 彈出桿。
- **3.** 將 **NEM** 滑入空的 **NEM** 底座插槽,直至您感覺到擋住。
- <span id="page-32-4"></span>**4.** 合上彈出桿以固定 **NEM**。
- <span id="page-32-5"></span>**5.** 對於要安裝的其餘每個 **NEM**,請重複[步驟](#page-32-3) 1 至[步驟](#page-32-4) 4。

## <span id="page-33-1"></span><span id="page-33-0"></span>▼ 安裝 PCI EM

Sun Blade 6000 底座支援多達 20 個 PCI ExpressModule (PCI EM)。標示為 PCI EM 0.0-9.1 的每個 PCI EM 插槽中可安裝多達 20 塊填充板。圖 [2-5](#page-33-2) 顯示如何安裝 PCI EM。

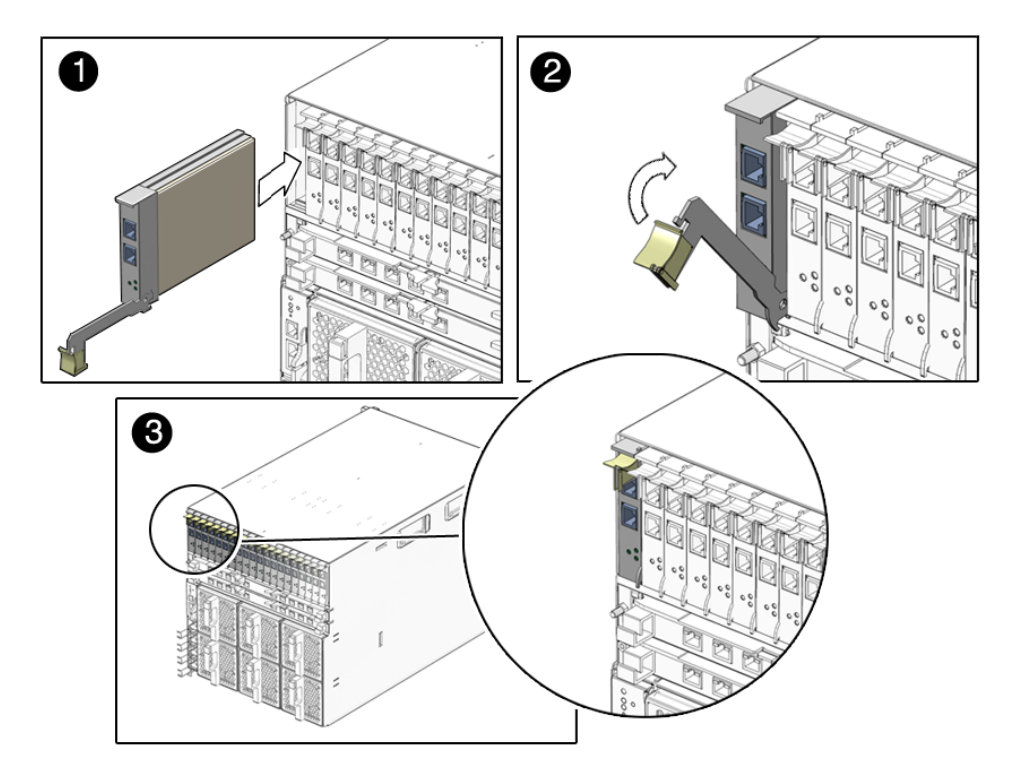

#### ■ 2-5 **安裝 PCI EM**

#### <span id="page-33-3"></span><span id="page-33-2"></span>**1.** 將 **PCI EM** 與空 **PCI EM** 插槽對齊。

確保 PCI EM 前板上的指示燈朝向自己,且底部的 PCI EM 彈出桿已完全打開。

- **2.** 將 **PCI EM** 滑入空的 **PCI EM** 底座插槽。 在模組與系統插槽嚙合時,彈出桿會開始彈出。
- <span id="page-33-4"></span>**3.** 合上彈出桿以將 **PCI EM** 固定在底座中,從而完成安裝。
- <span id="page-33-5"></span>**4.** 對於要安裝的其餘每個 **PCI EM**,請重複[步驟](#page-33-3) 1 至[步驟](#page-33-4) 3。

## <span id="page-34-1"></span><span id="page-34-0"></span>▼ 安裝背面風扇模組

<span id="page-34-5"></span>圖 [2-6](#page-34-2) 顯示如何安裝風扇模組。

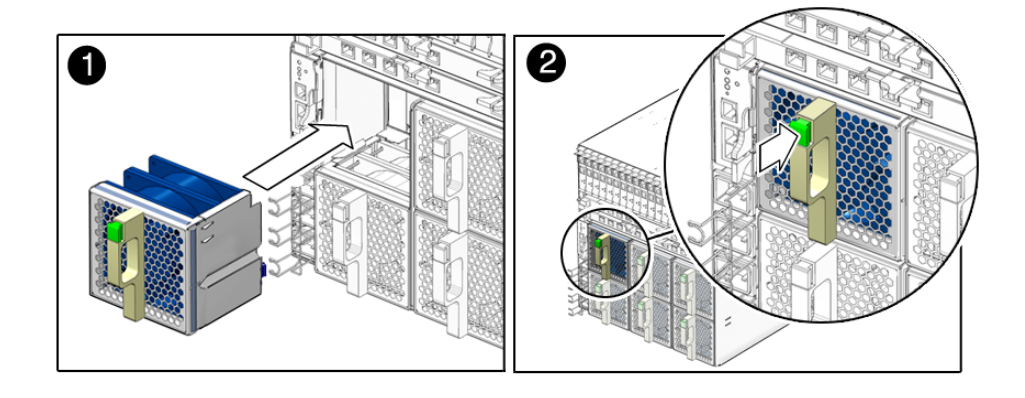

圖 **2-6** 安裝風扇模組

- <span id="page-34-3"></span><span id="page-34-2"></span>1. 在系統底座背面,尋找空的風扇模組插槽。
- **2.** 用雙手將風扇模組與空插槽對齊。 確定風扇模組把手上的綠色按鈕在風扇頂部。
- <span id="page-34-4"></span>**3.** 將風扇模組滑入空插槽,直至前板與風扇控制器組件連接器相接。 在風扇互相嚙合時,您應會聽到或感覺到卡入定位。
- **4.** 重複[步驟](#page-34-3) 1 至[步驟](#page-34-4) 3,直至將六個背面風扇模組都重新安裝在底座中。

<span id="page-35-1"></span><span id="page-35-0"></span>▼ 安裝 CMM

<span id="page-35-5"></span>圖 [2-7](#page-35-2) 顯示如何安裝 CMM。

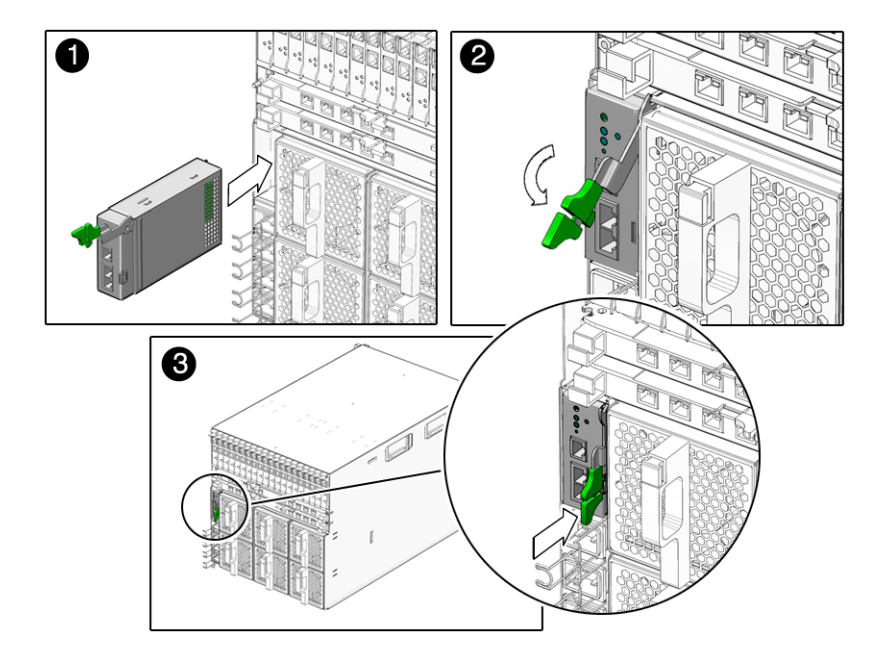

■ 2-7 **安裝 CMM** 

### <span id="page-35-3"></span><span id="page-35-2"></span>**1.** 將 **PCI EM** 與 **CMM** 插槽對齊。

確保前板上的 CMM 的 CMM 指示燈在模組頂部。

- **2.** 將 **CMM** 滑入空的 **CMM** 底座插槽。 確保 CMM 與系統底座指引系統嚙合。
- <span id="page-35-4"></span>**3.** 合上彈出桿以將 **CMM** 固定在底座中,從而完成安裝。
- **4.** 對於要安裝的其餘每個 **CMM**,請重複[步驟](#page-35-3) 1 至[步驟](#page-35-4) 3。

接下來需執行的工作

<span id="page-36-0"></span>

<span id="page-36-1"></span>將模組與選件安裝在 Sun Blade 6000 底座後,您即可連接電源線及開啓系統電源。請 參[閱第](#page-38-1) 3 章。

## <span id="page-38-1"></span><span id="page-38-0"></span>將纜線與裝置連接至模組及開啟系統 底座的電源

本章說明如何將交流電源線、管理網路纜線及資料網路纜線連接至相應的底座模組。最 後,本章會指示您如何第一次開啟系統底座的電源。

本章中討論的主題包括:

- 第 30 頁的 「關於外接式 I/O [連接埠與電源插孔」](#page-39-0)
- 第 34 頁的 「將 I/O 纜線連接至 [Sun Blade 6000](#page-43-1) 模組」
	- 第 35 [頁的 「連接電源線」](#page-44-0)
	- 第 36 頁的「連接 CMM [網路管理纜線」](#page-45-0)
	- 第 37 頁的「 連接 NEM [資料網路纜線」](#page-46-0)
	- 第 38 頁的 「連接 PCI EM [資料網路纜線」](#page-47-0)
- 第 40 頁的 「第一次開啓系統底座的電源」
- 第 42 [頁的 「接下來需執行的工作」](#page-51-0)

## <span id="page-39-0"></span>關於外接式 I/O 連接埠與電源插孔

Sun Blade 6000 模組化系統在下列各節所述的每個模組中提供了外接式 I/O 連接埠:

- 第 30 頁的 「[Network Express](#page-39-1) 模組 (NEM)」
- 第 31 頁的「[PCI ExpressModule \(PCI EM\)](#page-40-0)」
- 第 33 [頁的 「底座監視模組](#page-42-0) (CMM)」
- 第 33 頁的「交流電源介面」
- 第 34 [頁的 「伺服器模組」](#page-43-0)

下列各節識別每個 Sun Blade 6000 模組上可用的外接式纜線連接器。

### <span id="page-39-1"></span>Network Express 模組 (NEM)

<span id="page-39-4"></span>對於每個已安裝的十億位元乙太網路 NEM,提供了 10 個外接式十億位元乙太網路連 接埠。在完整系統中, 兩個 NEM 提供了 20 個外接式十億位元乙太網路連接埠。

<span id="page-39-2"></span>Sun Blade 6000 底座中的每個伺服器模組最多提供兩個 NEM 插槽,標示為 NEM 0-1, 其中 NEM 0 是底部 NEM 插槽, NEM 1 是頂部 NEM 插槽。

每個乙太網路 NEM 提供了 10 個十億位元乙太網路 NIC:每個伺服器模組各一個,正 對底座背面從右至左標示為 NET 0 至 NET 9。

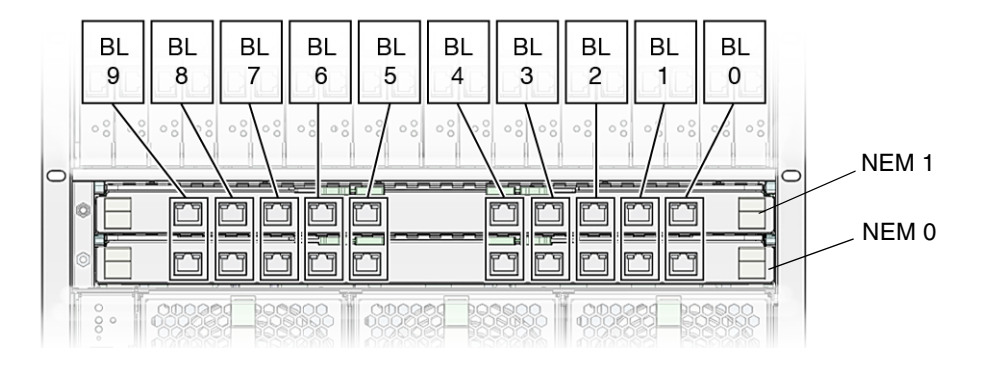

#### <span id="page-39-3"></span>■ 3-1 伺服器模組與 NEM 的對應關係

### <span id="page-40-0"></span>PCI ExpressModule (PCI EM)

<span id="page-40-4"></span>對於每個已安裝的 PCI EM,提供了兩個外接式資料連接埠。可購買的第一個 I/O 特定 PCI EM 包括:

- 十億位元乙太網路
- InfiniBand
- 光纖通道

在完整底座中,有 20 個 PCI EM,每個 PCI EM 上提供兩個資料網路連接埠 (總共提供 40 個資料連接埠)。

<span id="page-40-2"></span>Sun Blade 6000 底座提供了 20個 PCI EM 插槽,每個伺服器模組指派兩個 PCI EM 插 槽。正對底座背面從右至左,PCI EM 插槽編號為 PCI EM 0.0 至 9.1。

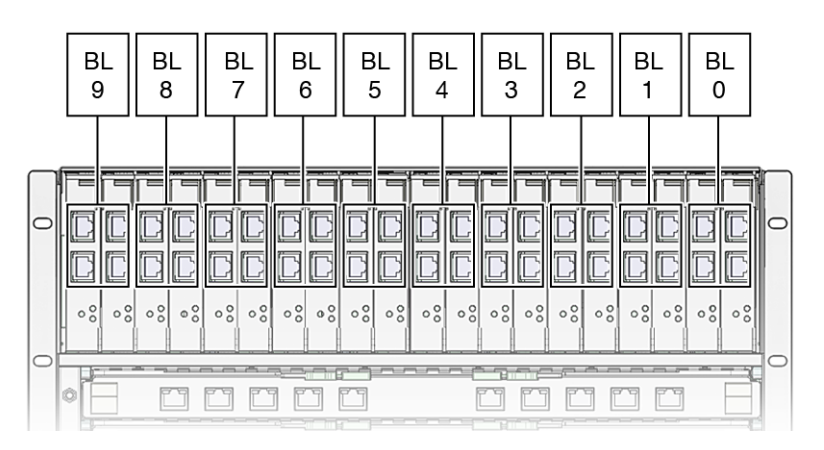

■ 3-2 伺服器模組與 PCI EM 的對應關係

<span id="page-40-3"></span>個別 PCI EM 插槽編號如下:

- 十億位元乙太網路 PCI EM 連接埠編號 PCI EM 頂部所示為連接埠 1,底部所示為 連接埠 0。
- 光纖涌道 PCI EM 連接埠編號 PCI EM 頂部所示為連接埠 0,底部所示為連接埠 1。
- InfiniBand PCI EM 連接埠編號 PCI EM 頂部所示為連接埠 1,底部所示為連接埠 0。

<span id="page-40-1"></span>為每個伺服器模組指派 *PCI EM* 資料連接埠 *MAC* 位址

將十億位元乙太網路 PCI EM 安裝在 Sun Blade 6000 底座之前,您需要記錄每個 PCI EM 連接埠的 MAC 位址以備將來參考。本節包含有關取得 PCI EM 的 MAC 位址之詳 細資料。

所有 PCI EM 都為每個連接埠隨附唯一 MAC 位址。例如,十億位元乙太網路 PCI EM 將指派兩個唯一連接埠 MAC 位址 — 每個 RJ-45 資料連接埠一個位址。PCI EM 板上 列印了每個 PCI EM 連接埠的 MAC 位址, 例如:

00:14:4F:*nn*:*nn*:*nn*

其中 *nn =* 每個 PCI EM 資料連接埠的唯一 MAC 位址數字

<span id="page-41-0"></span>您需要打開 PCI EM 護蓋才能查看 MAC 位址標籤。

每個伺服器模組與兩個 PCI EM 插槽對應。在每個 PCI EM 的背面板上,有兩個 RI-45 資料連接埠 — 每個網路裝置介面各一個 RJ-45。每個 RJ-45 資料連接埠與伺服器模組對 應。每個伺服器模組最多與四個 RJ-45 PCI EM 資料連接埠對應 (每個伺服器模組各兩 個 PCI EM)。

PCI EM MAC 位址會依序指派給 PCI EM 連接埠,以編號最小的連接埠開頭,以編號 最高的連接埠結尾。例如:

■ 如果十億位元乙太網路 PCI EM 上列印的連接埠 MAC 位址爲:

00:14:4F:C4:FC:33 ªP 00:14:4F:C4:FC:34

- 其中底部 PCI EM RI-45 連接埠標示為 0.0, 連接埠 0.0 的 MAC 位址為 00:14:4FC4:FC:33
- 其中頂部 PCI EM RI-45 連接埠標示為 0.1, 連接埠 0.1 的 MAC 位址為 00:14:4F:C4:FC:34

實體 PCI EM 連接埠 MAC 位址無法變更。但是,作業系統 (Solaris、Windows 2003 Server 或 Linux) 指派給 RJ-45 PCI EM 連接埠的邏輯名稱會與實體 MAC 位址不同。 伺服器模組的文件討論了有關如何在 OS 安裝期間設定多個網路介面 (按邏輯名稱) 的 資訊。

<span id="page-42-5"></span><span id="page-42-0"></span>底座監視模組 (CMM)

每個底座包含 CMM, 其中有兩個乙太網路 (NET MGT) 連接埠與一個序列埠 (SER MGT)。圖 [3-3](#page-42-2) 顯示了 CMM I/O 連接埠。

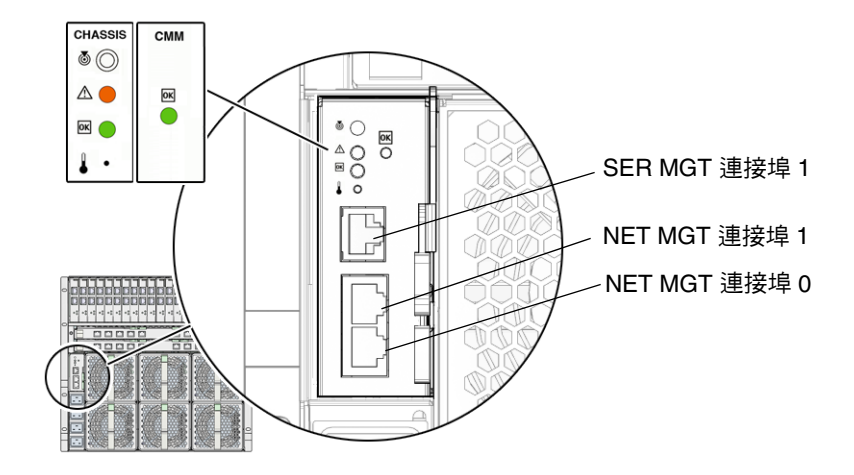

<span id="page-42-2"></span>■ 3-3 CMM I/O 連接埠

<span id="page-42-1"></span>交流電源介面

<span id="page-42-4"></span>Sun Blade 6000 底座包含一個可提供四個電源插孔的交流電源介面。圖 [3-4](#page-42-3) 顯示了交流 電源插孔。

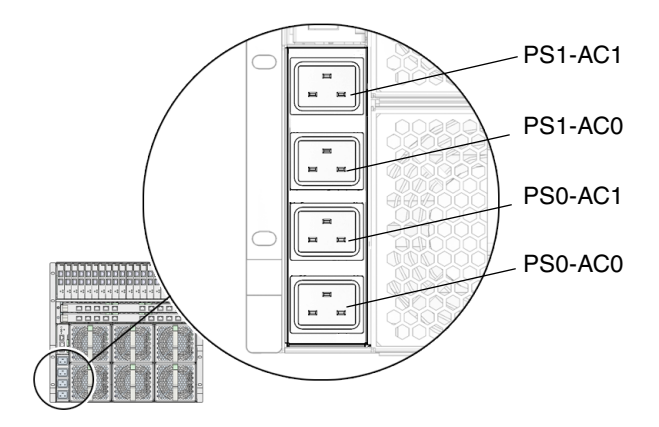

<span id="page-42-3"></span>圖 **3-4** 交流電源插孔

<span id="page-43-3"></span><span id="page-43-2"></span>Sun Blade 6000 交流電源介面為系統底座中的模組提供了主電源。將交流電源線從交流 電源介面連接至客戶自行提供的配電裝置 (PDU) 後,主電源會自動供應,且正常電源 LED 會閃爍。

注意 **–** 根據預設值,CMM ILOM 中會啟用開機選項。如果停用此選項,只有待命電 源會供應給系統底座中的底座監視模組 (插入交流電源線後)。

電源介面上的交流電源插孔可為每個電源供應裝置供電。所有電源供應裝置具有獨立的 電源線。

### <span id="page-43-0"></span>伺服器模組

在完整底座中,有 10 個伺服器模組。請參閱伺服器模組文件以取得有關每個伺服器模 組的連接器之資訊。

## <span id="page-43-1"></span>將 I/O 纜線連接至 Sun Blade 6000 模組

本節包含下列主題:

- 第 35 [頁的 「連接電源線」](#page-44-0)
- 第 36 頁的「連接 CMM [網路管理纜線」](#page-45-0)
- 第 37 頁的 「連接 NEM [資料網路纜線」](#page-46-0)
- 第 38 頁的「連接 PCI EM [資料網路纜線」](#page-47-0)

### <span id="page-44-0"></span>連接電源線

<span id="page-44-2"></span>本節提供了將電源線連接至 Sun Blade 6000 交流電源介面的指示。

▼ 將電源線連接至交流電源介面

注意 **–** 在將電源線連接至客戶自行提供的配電裝置 (PDU) 之前,請務必熟悉 Sun Blade 6000 模組化系統電源需求。如需有關系統電源需求的更多資訊,請參閱 *Sun Blade 6000* 模組化系統現場規劃指南 820-2076-10。

- **1.** 找出系統隨附的四條電源線。
- **2.** 找出底座背面電源介面上的交流電源插孔。

<span id="page-44-3"></span>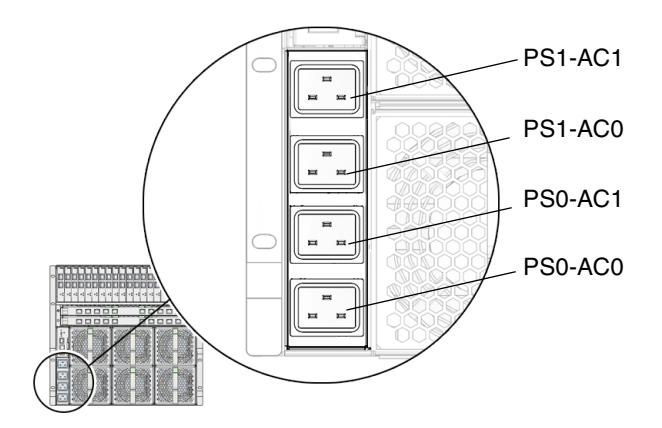

■ 3-5 交流電源插孔

- **3.** 打開每個電源插孔的金屬固定夾。
- **4.** 在底座背面,將四條電源線插入插槽位置:**PS0-AC1**、**PS0-AC0**、**PS1-AC1** 及 **PS1-AC0**。
- **5.** 使用金屬固定夾將纜線固定在連接器上。
- <span id="page-44-1"></span>**6.** 將電源線的另一端插入配電裝置 **(PDU)**。 主電源會自動配電給系統底座。

## <span id="page-45-1"></span><span id="page-45-0"></span>連接 CMM 網路管理纜線

<span id="page-45-2"></span>本節提供將區域網路纜線連接至底座監視模組 (CMM) 背面板上的乙太網路 NET MGT 連接埠的指示。

- ▼ 將管理網路纜線連接至 CMM
	- **1.** 找出乙太網路管理纜線。
	- **2.** 將乙太網路纜線插入 **CMM** 上的 **RJ-45 NET MGT 0** 連接埠。

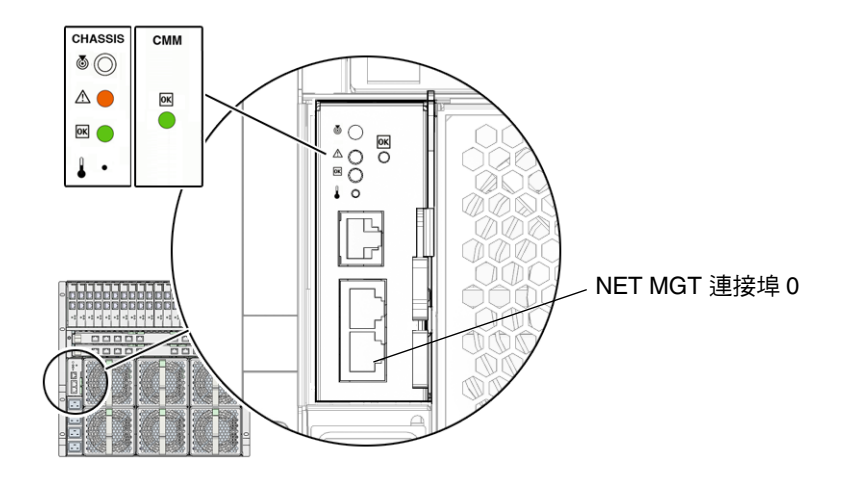

■ 3-6 CMM NET MGT 連接埠

**3.** 將乙太網路纜線的另一端連接至您的區域網路。

## <span id="page-46-0"></span>連接 NEM 資料網路纜線

<span id="page-46-1"></span>本節提供將資料網路纜線連接至乙太網路 Network Express 模組 (NEM) 的指示。

- ▼ 將資料網路纜線連接至 NEM
	- **1.** 找出資料網路纜線。
	- **2.** 將資料網路纜線插入適當的 **RJ-45** 乙太網路連接埠。

如需有關使用 NEM 連接伺服器的資訊,請參閱第 30 頁的 「[Network Express](#page-39-1) 模組  $(NEM)$ 

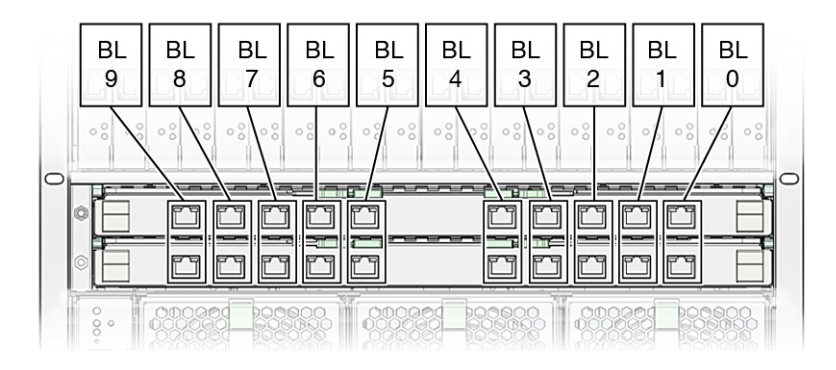

■ 3-7 伺服器模組與 NEM 的對應關係

**3.** 將資料網路纜線的另一端連接至您的區域網路。

### <span id="page-47-0"></span>連接 PCI EM 資料網路纜線

<span id="page-47-2"></span>本節提供將資料網路纜線連接至 PCI ExpressModule (PCI EM) 的指示。

<span id="page-47-1"></span>開始之前

下列程序假定:

■ 您已記下每個 PCI EM 資料連接埠的 MAC 位址。PCI EM 板上列印了 PCI EM 連接 埠 MAC 位址。若要檢視 PCI EM 連接埠 MAC 位址,您必須卸下 PCI EM 護蓋。 如需更多資訊,請參閱第 31 [頁的 「為每個伺服器模組指派](#page-40-1) PCI EM 資料連接埠 MAC [位址」。](#page-40-1)

注意 **–** 在作業系統安裝期間設定多個網路介面的作業系統網路資訊時,您可能需要知 道每個連線至網路的 PCI EM 連接埠的 MAC 位址。

▼ 將資料網路纜線連接至 PCI EM

#### **1.** 找出資料網路纜線。

**2.** 將資料網路纜線插入適當的 **RJ-45** 資料插槽。

如需有關使用 PCI EM 連接伺服器模組的更多資訊,請參閱第 31 [頁的 「](#page-40-0)PCI [ExpressModule \(PCI EM\)](#page-40-0)」。

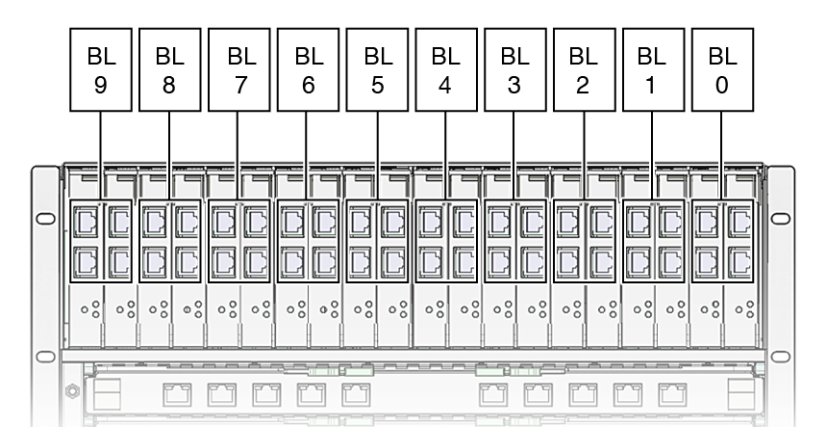

■ 3-8 伺服器模組與 PCI EM 的對應關係

**3.** 將資料網路纜線的另一端連接至您的區域網路。

# <span id="page-48-1"></span><span id="page-48-0"></span>將序列主控台連接至 CMM

<span id="page-48-2"></span>本節提供將序列主控台連接至底座監視模組 (CMM) 的指示。或者,如果要直接與伺服 器模組進行通訊,您可以使用 Sun Blade 6000 底座隨附的硬體鎖纜線將序列主控台連 接至伺服器模組的前板。請參閱伺服器模組系統的文件。

## ▼ 將序列主控台連接至 CMM

**1.** 找出序列主控台纜線。

您需要提供您自己的序列主控台纜線。

**2.** 將序列主控台纜線連接至 **CMM** 背面板上的 **SER MGT** 連接埠。

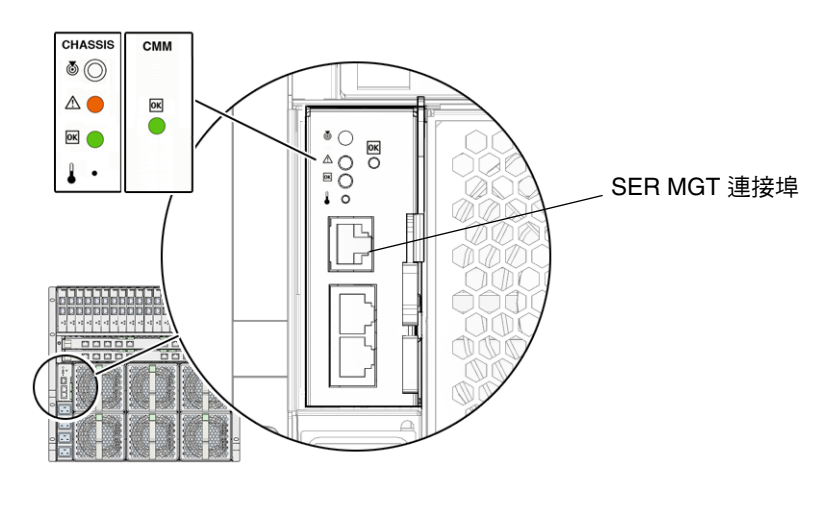

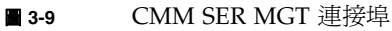

## <span id="page-49-1"></span><span id="page-49-0"></span>第一次開啟系統底座的電源

<span id="page-49-2"></span>電源供應器接通電源時,主電源會自動為系統底座供電。系統底座的電源開啟時,主電 源會為底座中的所有模組供電:CMM、NEM、伺服器模組及其關聯的 PCI EM。

注意 **–** 根據預設值,CMM ILOM 會啟用自動開啟底座電源的原則選項。如果停用自 動開啟底座電源的原則,則為系統底座供應 12V 待命電源。

本節說明如何確保開啟系統底座與伺服器模組的電源。

- ▼ 確保開啟系統底座的電源
	- **1.** 確保將交流電源線從電源介面模組連接至電源。 如需詳細資料,請參閱第 35 [頁的 「連接電源線」。](#page-44-0)
	- **2.** 確保為系統底座供應主電源。

正常電源 LED 會持續亮起綠色指示燈。正常電源 LED 位於底座前面與後面。

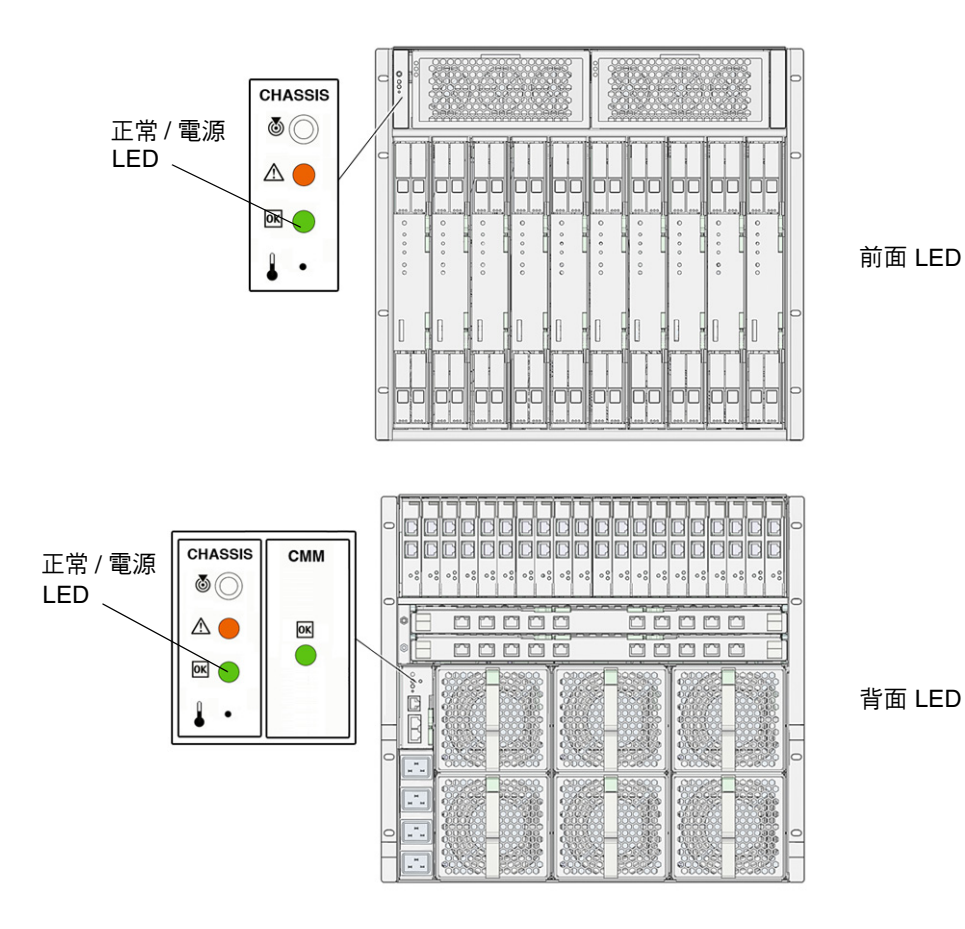

■ 3-10 **前面與背面底座 LED** 

注意 **-** 根據預設值,系統底座已啟用 CMM ILOM 中的自動開啟電源原則設定。啟用 自動開啟底座電源原則時,系統底座會自動為底座中的所有模組供應主電源 (為電源供 應器供電後)。

為確保為伺服器模組供電,請參閱伺服器模組的文件。

# 接下來需執行的工作

<span id="page-51-0"></span>

將纜線連接至 I/O 模組、將本機裝置連接至伺服器模組及為系統底座與伺服器模組供 電後,即可設定 CMM 與伺服器模組管理網路。請參[閱第](#page-52-1)4章。

## <span id="page-52-1"></span><span id="page-52-0"></span>設定 Sun Blade 6000 模組化系統管理 網路

本章說明如何使用 Sun Integrated Lights Out Manager (ILOM, Sun 整合無人職守管 理器 ) 以 IP 位址設定底座監視模組 (CMM)。具體地說,本章將指引您完成使用 ILOM 建立 CMM 連線的步驟,然後說明如何使用靜態或動態 (DHCP) IP 位址設定 CMM。

本章中討論的主題包括:

- 第44頁的「什麼是 [Integrated Lights-Out Manager \(](#page-53-0)整合無人職守管理器)?」
	- 第 44 [頁的 「關於預先設定的](#page-53-1) CMM ILOM 管理員帳號」
- 第45頁的「建立 [CMM ILOM](#page-54-0) 的初始連線」
- 第46頁的「使用管理網路 IP 位址與 CMM ILOM 進行通訊」
- 第 47 頁的「第一次指派 IP 位址」
	- 第48 頁的「使用 DHCP [初始指派所有](#page-57-0) IP 位址」
	- 第 49 [頁的 「透過序列連線將靜態](#page-58-0) IP 位址指派給 CMM」
- 第 51 頁的「以 CLI 變更 [CMM ILOM Root](#page-60-0) 帳號密碼」

# <span id="page-53-0"></span>什麼是 Integrated Lights-Out Manager (整合無人職守管理器)?

<span id="page-53-5"></span><span id="page-53-3"></span><span id="page-53-2"></span>Integrated Lights Out Manager (ILOM, 整合無人職守管理器) 是內建的系統管理工 具,可讓您監視與管理 Sun Blade 6000 底座中安裝的元件。透過 CMM 服務處理器存 取 ILOM。例如,在 CMM ILOM 中,您可以設定網路資訊、檢視與編輯硬體配置、 監視重要系統資訊以及管理使用者帳號。

注意 **-** 本文件中使用的術語 *CMM ILOM* 是指在 Sun Blade 6000 模組化系統 CMM 服 務處理器上執行的 ILOM。如需有關特定於 Sun Blade 6000 底座中安裝的伺服器模組 之伺服器管理系統的資訊,請參閱伺服器模組文件。

您可以透過指令行介面 (CLI) 與 IPMI 介面存取 CMM ILOM。

具有有效使用者帳號的任何使用者都可以存取 CMM ILOM。第一次存取 CMM ILOM 時,您需要使用預先設定的 ILOM 管理員帳號。

Sun Blade 6000 底座中安裝的部分伺服器模組使用不同的管理軟體。請參閱伺服器模組 隨附的文件以取得有關伺服器模組管理的資訊。

如需有關您可以在 CMM ILOM 中執行的工作之更多資訊,請參閱第 8 [頁的 「系統管](#page-17-1) [理等級與功能」。](#page-17-1)如需有關預先設定的 ILOM 管理員帳號的更多資訊,請參閱第 [44](#page-53-1) 頁 [的 「關於預先設定的](#page-53-1) CMM ILOM 管理員帳號」。

## <span id="page-53-1"></span>關於預先設定的 CMM ILOM 管理員帳號

Sun Blade 6000 模組化系統隨附一個預先設定的 CMM ILOM 管理員帳號:

使用者名稱:root

密碼:changeme

除變更預設密碼外,您無法刪除或變更預先設定的管理員帳號 (稱為 root)。此帳號提 供了對所有 CMM ILOM 功能及指令的內建管理權限 (讀寫存取權)。

<span id="page-53-4"></span>第一次以 CMM 層級或伺服器模組層級存取 ILOM 時, 您需要使用預設密碼 changeme 以 root 身份登入。登入 CMM ILOM 並建立系統的網路連線後,請變更與 ILOM root 帳號關聯的密碼以防止他人未經授權存取您的系統。

如需有關重設 ILOM root 帳號密碼的更多資訊,請參閱第 51 [頁的 「以](#page-60-0) CLI 變更 [CMM ILOM Root](#page-60-0) 帳號密碼」。

# <span id="page-54-0"></span>建立 CMM ILOM 的初始連線

<span id="page-54-3"></span>若要使用初始網路配置資訊來設定 CMM 與伺服器模組, 您必須先透過 ILOM 建立 CMM 的連線。在為 CMM 指派 IP 位址之前,一開始必須先使用序列連線與 CMM 通 訊。建立 CMM 的序列連線後,您可以選擇以靜態或 DHCP IP 位址來設定 CMM 與伺 服器模組。

## <span id="page-54-4"></span><span id="page-54-1"></span>關於 DHCP IP 指派

第一次接通電源時,CMM ILOM 會廣播 IP 位址的 DHCP 要求。如果 DHCP 伺服器 收到此要求,DHCP 伺服器會提供位址與其他網路資訊。如果同時開啟伺服器模組的 電源,伺服器模組也會廣播 DHCP 要求並接收個別 IP 位址。

## <span id="page-54-2"></span>關於靜態 IP 指派

如果要使用靜態位址而不是 DHCP 伺服器提供的動態位址,您可以在下列時間指派靜 態 IP 位址:

- 將 LAN 纜線連接至 CMM 的 NET MGT 連接埠之前。
- 第一次為模組指派 DHCP IP 位址之後。您可以將 DHCP 指派的位址變更為靜態 IP 位址。

## <span id="page-55-0"></span>關於初始序列主控台連線

<span id="page-55-2"></span>無論是否指派靜態或 DHCP IP 位址,您必須先建立序列主控台連線以與 CMM ILOM 進行通訊。例如:

- DHCP 指派的 IP 位址。將序列主控台連接至 CMM 以初始判斷指派給 CMM 與伺 服器模組的 IP 位址。瞭解 IP 位址後,您可以由任何遠端網路用戶端 (用於伺服器模 組的網頁瀏覽器 GUI 或僅用於 CMM 的 CLI),透過乙太網路連線 (使用指派的 IP 位址) 和 ILOM 來與 CMM 及伺服器模組進行通訊。
- 靜態指派的 **IP** 位址。建立作用中的 CMM 之序列連線以初始指派靜態 IP 位址。如 果 CMM 或伺服器模組之前已指派靜態或 DHCP IP 位址,則變更現有的位址不需要 進行序列連線。使用現有 IP 位址的 CMM 或伺服器模組之任何序列或乙太網路連線 可讓您登入 CMM ILOM 及變更指派的 IP 位址。

## <span id="page-55-1"></span>使用管理網路 IP 位址與 CMM ILOM 進行通訊

<span id="page-55-3"></span>為 CMM 指派 IP 位址後,請使用這些 IP 位址與 CMM ILOM 進行通訊。具體地說, 網路管理 IP 位址是指派給 CMM 服務處理器的 IP 位址。

請注意,除管理網路 IP 位址外,您還會將 IP 位址與資料網路關聯。在伺服器模組上安 裝主機作業系統後設定資料網路 IP 位址。請務必分辨資料網路 IP 位址與管理網路 IP 位址,因為它們具有不同的用途。

如果要以底座層級執行管理作業,您需要指定 CMM 的 IP 位址。若要以伺服器模組層 級執行管理作業,您需要指定伺服器模組 SP 的 IP 位址。

如需有關為伺服器模組指定 IP 位址的詳細資訊,請參閱伺服器模組文件。如需您能以 底座層級執行的管理工作之快速清單,請參閱第 8 [頁的 「系統管理等級與功能」](#page-17-1)。

## <span id="page-56-0"></span>第一次指派 IP 位址

本節包含下列主題:

- 第48 頁的「使用 DHCP [初始指派所有](#page-57-0) IP 位址」
- 第 49 [頁的 「透過序列連線將靜態](#page-58-0) IP 位址指派給 CMM」

### <span id="page-56-2"></span><span id="page-56-1"></span>前提條件

指派 IP 位址之前,請確保您已完成下列安裝工作:

- 拆開 Sun Blade 6000 模組化系統的包裝,並完成硬體與佈線設定。如需詳細資料, 請參閱第 1 [章](#page-10-1)[、第](#page-26-1) 2 章及[第](#page-38-1) 3 章。
- 將乙太網路纜線連接至 CMM 背面板上的 NET MGT 連接埠。如需詳細資料,請參 閱第 36 頁的 「連接 CMM [網路管理纜線」。](#page-45-1)
- 透過序列連線建立 CMM (或伺服器模組) 的主控台存取。如需詳細資料,請參閱 第 39 [頁的 「將序列主控台連接至](#page-48-1) CMM」。
- 已設定的序列設定:
	- 8N1:8 個資料位元、無同位檢查、1 個停止位元
	- 9600 鮑
	- 停用硬體流量控制 (CTS/RTS)
	- 停用軟體流量控制 (XON/XOFF)
- 確保主電源已為底座及伺服器模組供電。如需詳細資料,請參閱第 40 頁的 ′ 第一次 [開啟系統底座的電源」。](#page-49-1)

注意 **–** 如果要指派 DHCP IP 位址,您需要在與 Sun Blade 6000 模組化系統相同的本 機網路中具有一台已經建立的 DHCP 伺服器。設定 DHCP 伺服器超出了本指南的說明 範圍。請參閱 DHCP 伺服器軟體隨附的文件。

### <span id="page-57-1"></span><span id="page-57-0"></span>▼ 使用 DHCP 初始指派所有 IP 位址

<span id="page-57-2"></span>使用 DHCP 指派 IP 位址時,請按照下列指示進行

#### **1.** 確認 **DHCP** 伺服器已設定為接受新的媒體存取控制 **(MAC)** 位址。請參閱 **DHCP** 伺服 器軟體隨附的文件。

- **2.** 確認乙太網路纜線已插入作用中 **CMM** 上的 **NET MGT** 連接埠。
	- 只要 CMM ILOM 之前並未設定過靜態 IP,CMM ILOM 便會自動廣播具有其 CMM MAC 位址 ID 以及伺服器模組 MAC 位址的 DHCPDISCOVER 封包。
	- 您網路上的 DHCP 伺服器將會傳回包含 IP 位址及其他資訊的 DHCPOFFER 封包。 然後,CMM 會管理 DHCP 伺服器指派給它的 IP 位址 「租約」。

#### **3.** 若要取得指派給 **CMM** 與伺服器模組 **SP** 的 **DHCP IP** 位址,請使用下列其中一種方法:

■ 透過序列連線進行 **ILOM-CMM**

使用連接至 CMM 背面板的序列主控台,以管理員身份登入 CMM ILOM。例如, 在登入提示時,鍵入預先設定的管理員使用者名稱 root 及其預設密碼 changeme, 然後按下 Enter。

- 若要為作用中的 CMM 設定工作目錄,請鍵入: **cd /CMM/network**
- 若要檢視作用中的 CMM IP 位址, 請鍵入: **show**
- 若要下掘並檢視每個伺服器模組的 IP 位址,請鍵入: **show /CH/BL***x***/SP/network**

**注意 –** BL*x* 代表插槽 BL-0 中安裝的伺服器模組。若要指定目標伺服器模組,您必須指 定安裝模組的插槽編號。伺服器模組插槽範圍為 0 至 9。

#### ■ **DHCP** 伺服器記錄

<span id="page-57-3"></span>請參閱 DHCP 伺服器文件以取得詳細資料。

注意 **–** 請參閱伺服器模組文件,以取得有關將 DHCP 位址指派給伺服器模組 SP 的更 多資訊。

<span id="page-58-1"></span><span id="page-58-0"></span>▼ 透過序列連線將靜態 IP 位址指派給 CMM 透過序列連線將靜態 IP 位址指派給 CMM 時,請按照下列指示進行:

#### **1.** 確認與作用中 **CMM** 的序列連線正常工作。

如需有關將序列主控台連接至 CMM 的資訊,請參閱第 39 頁的「 將序列主控台連接至 [CMM](#page-48-1)」。

#### **2.** 輸入管理員使用者名稱與密碼,以管理員身份登入 **CMM ILOM**,然後按下 **Enter**。

秘訣 **–** 您可以使用下列 ILOM 隨附的預先設定的管理員帳號登入 CMM ILOM: root/changeme。如需詳細資料,請參閱第 44 [頁的 「關於預先設定的](#page-53-1) CMM ILOM [管理員帳號」](#page-53-1)。

預設提示會出現 (->),系統已準備好執行 CLI 指令以建立網路設定。

**3.** 若要使用 **CLI** 透過 **ILOM** 設定 **CMM** 上的靜態 **IP** 位址,請鍵入下列指令來設定工作 目錄:

**cd /CMM/network**

### <span id="page-59-0"></span>**4.** 使用下列指令指定 **IP**、遮罩及閘道位址。

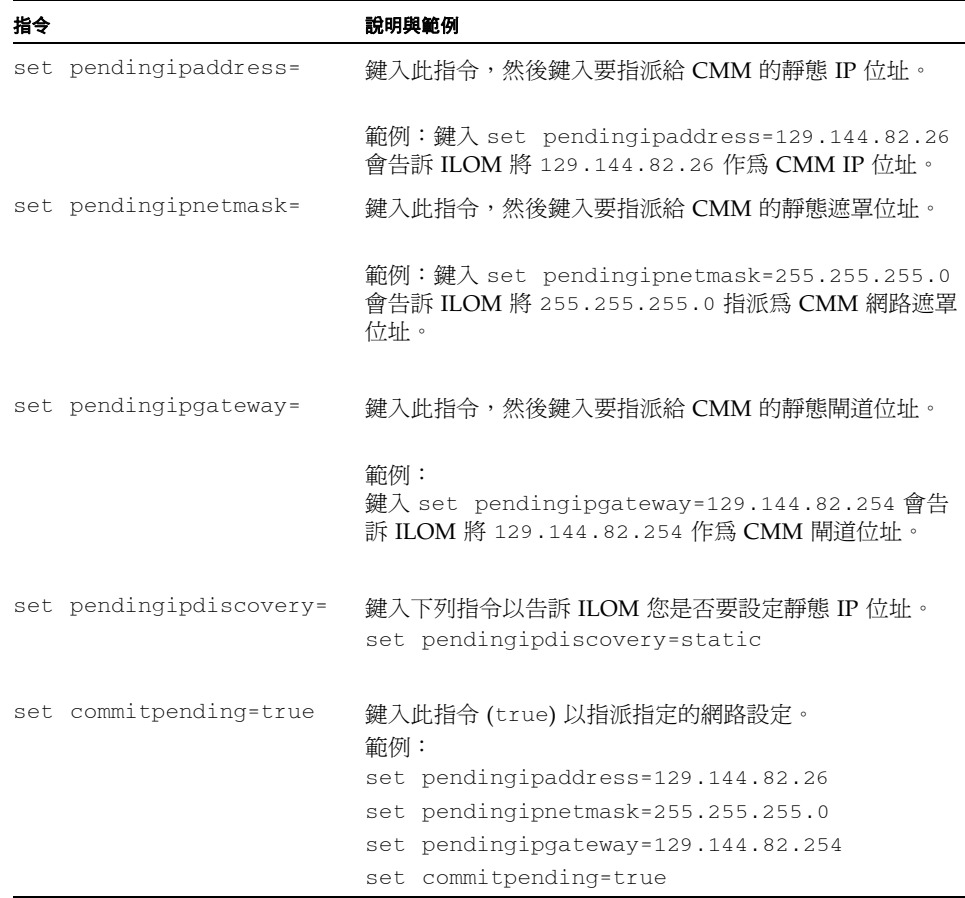

# <span id="page-60-0"></span>以 CLI 變更 CMM ILOM Root 帳號密碼

若要變更 changeme 密碼,請按照下列步驟進行:

#### **1.** 使用連接至 **CMM** 背面板的序列主控台,以管理員身份登入 **CMM ILOM**。

例如,在登入提示時,鍵入預先設定的管理員使用者名稱 root 及其預設密碼 changeme,然後按下 Enter。

#### **2.** 鍵入下列指令以變更 **CMM** 的密碼:

#### **set /CMM/users/root password=***password*

其中 *password* 是您要指派的新密碼。

<span id="page-60-2"></span><span id="page-60-1"></span>如需有關建立新使用者帳號及將 role ( 權限 ) 指派給使用者帳號的資訊,請參閱 「*Sun Blade 6000* 模組化系統 *Integrated Lights Out Manger (ILOM)* 管理指南」 820-0052 及您 已安裝的伺服器模組之文件。

# <span id="page-61-0"></span>接下來需執行的工作

設定 Sun Blade 6000 模組化系統的網路資訊後,即已準備就緒可使用作業系統設定伺 服器模組。如需詳細資料,請參閱 Sun Blade 6000 模組化系統中安裝的伺服器模組的 文件。

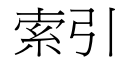

### 英文字母

I/O 連線, [5](#page-14-3)-[6](#page-15-1) [ILOM](#page-53-2), 請參閱 Integrated Lights Out Manager Integrated Lights Out Manager (ILOM), [44](#page-53-3) - [51](#page-60-1) 指令 設定 指令,CMM,選項表,[50](#page-59-0) 透過序列主控台連線初始化系統通訊,[46](#page-55-2) 透過指派的網路 IP 位址進行系統通訊,[46](#page-55-3) 預先設定的管理員帳號 重設 root 密碼,[51](#page-60-1) 登入, [44](#page-53-4) IP 位址指派, 初始, 45-51 前提條件,[47](#page-56-2) IP 位址指派,初始化 DHCP 指派的位址, [48](#page-57-1) 靜態 IP 位址, [49](#page-58-1) Network Express 模組 (NEM) 安裝,[23](#page-32-5) 伺服器模組連線,[30](#page-39-2) 卸下,[13](#page-22-4) 底座插槽,[30](#page-39-2) 規格,[2](#page-11-1) 連接到區域網路,[37](#page-46-1) 連接埠,[30](#page-39-3) 資料網路連接埠,[30](#page-39-4) [PCI EM](#page-15-2), 清參閱 PCI ExpressModule

PCI ExpressModule (PCI EM) 安裝,[24](#page-33-5) 伺服器模組連線,[31](#page-40-2) 卸下,[14](#page-23-4) 底座插槽,[31](#page-40-2) 規格,[2](#page-11-2) 連接埠,[31](#page-40-3) 連線到區域網路,[38](#page-47-2) 資料網路連接埠,[31](#page-40-4) 說明,[6](#page-15-2) PCI-Express 模組的 MAC 位址 (PCI EM), [32](#page-41-0)

### 四劃

支援資訊,[viii](#page-7-0) 文件,相關,[viii](#page-7-1)

### 六劃

交流電源介面,[34](#page-43-2) - [35](#page-44-1) 將電源線連接至,[35](#page-44-2) 交流電源介面,電源插孔,[33](#page-42-4) 安裝 Network Express 模組 (NEM), [23](#page-32-5) PCI ExpressModule (PCI EM), [24](#page-33-5) 工作檢查清單,[9](#page-18-1) 底座監視模組 (CMM),[27](#page-36-1) 背面風扇模組,[25](#page-34-0) 電源供應器模組,[22](#page-31-0)

### **七劃**

伺服器模組 Network Express 模組 (NEM), 連線到, [30](#page-39-2) PCI ExpressModule (PCI EM), 連線到, [31](#page-40-2) 組態,[2](#page-11-3) 設定 DHCP IP 位址, [48](#page-57-2) 作業系統支援,[7](#page-16-3) 系統部件,基本與選用,表,[2](#page-11-4) 系統管理 工具,摘要,[7](#page-16-4) 作業,摘要,[8](#page-17-2) 常見管理作業,[8](#page-17-3)

### **八劃**

協力廠商網站,[ix](#page-8-0) 底座 包裝與拆開包裝,[3](#page-12-1) 交流電源介面,插孔,[33](#page-42-4) 交流電源線,連接至,[35](#page-44-2) 初次開啓電源,[40](#page-49-2) 新增模組與選件 Network Express 模組 (NEM), [23](#page-32-5) PCI ExpressModule (PCI EM), [24](#page-33-5) 底座監視模組 (CMM),[27](#page-36-1) 前提條件,[18](#page-27-3) 背面風扇模組,[25](#page-34-0) 電源供應器連線,[34](#page-43-3) - [35](#page-44-3) 模組連線 Network Express 模組 (NEM), [30](#page-39-2) PCI ExpressModule (PCI EM), [31](#page-40-2) 底座監視模組 (CMM), [33](#page-42-5) 機架安裝 支援的機架與機櫃,[5](#page-14-4) 卸下 Network Express 模組 (NEM), [13](#page-22-4) 卸下 PCI ExpressModule (PCI EM), [14](#page-23-4) 卸下底座監視模組 (CMM), [15](#page-24-2) 卸下背面風扇模組,[12](#page-21-4) 卸下電源供應器模組,[11](#page-20-4) 底座監視模組 (CMM) 安裝,[26](#page-35-5) 序列主控台,連接至,[39](#page-48-2) 卸下,[15](#page-24-2)

設定 IP 位址 DHCP 指派,[45](#page-54-4) - [48](#page-57-3) 前提條件,[47](#page-56-2) 建立與 ILOM 的通訊, [46](#page-55-2) 設定指令 (ILOM),選項表,[50](#page-59-0) 靜態指派,[49](#page-58-1) 連線到區域網路,[36](#page-45-2)

### **九劃**

相關文件,[viii](#page-7-1) 風扇模組,背面 安裝,[25](#page-34-5) 卸下,[12](#page-21-4)

### **十劃**

訓練資訊,[viii](#page-7-0)

### **十一劃**

排版慣例,[ix](#page-8-0) 設定指令 (ILOM) CMM 選項,表,[50](#page-59-0)

### **十二劃**

[硬體配置,管理,](#page-53-5)*請參閱* Integrated Lights Out Manager (ILOM) 開啓電源,初次,[40](#page-49-2)

#### **十三劃**

運送(您應收到的物品),[2](#page-11-5) 電源供應器連線,底座,[34](#page-43-3) - [35](#page-44-3) 電源供應器模組 卸下,[11](#page-20-4) 重新安裝,[22](#page-31-0) 電源線,連接至交流電源介面,[35](#page-44-2)

#### **十四劃**

[網路資訊,設定,](#page-53-5)*請參閱* Integrated Lights Out Manager (ILOM)

#### **十六劃**

靜電放電,避免,[10](#page-19-3),[18](#page-27-4)